## Definições, BOAS PRÁTICAS e Comissionamento de sistemas FOTOVOLTAICOS

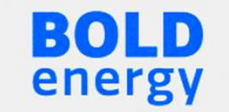

# SOMBREAMENTO

- sombras costumam ser uma das principais causas de preocupações nos sistemas<br>fotovoltaicos;<br>• Diminuição do rendimento dos sistemas, causando insatisfação nos clientes; fotovoltaicos; entra establece do rendimento dos sistemas, causando insatisfação nos clientes;<br>
• Diminuição do rendimento dos sistemas, causando insatisfação nos clientes;<br>
• podem gerar pontos de aquecimento (que chamamos *hotspots*). entri Sombras costumam ser uma das principais causas de preocupa<br>fotovoltaicos;<br>• Diminuição do rendimento dos sistemas, causando insatisfação<br>• podem gerar pontos de aquecimento (que chamamos *hotspots*).
- 
- 

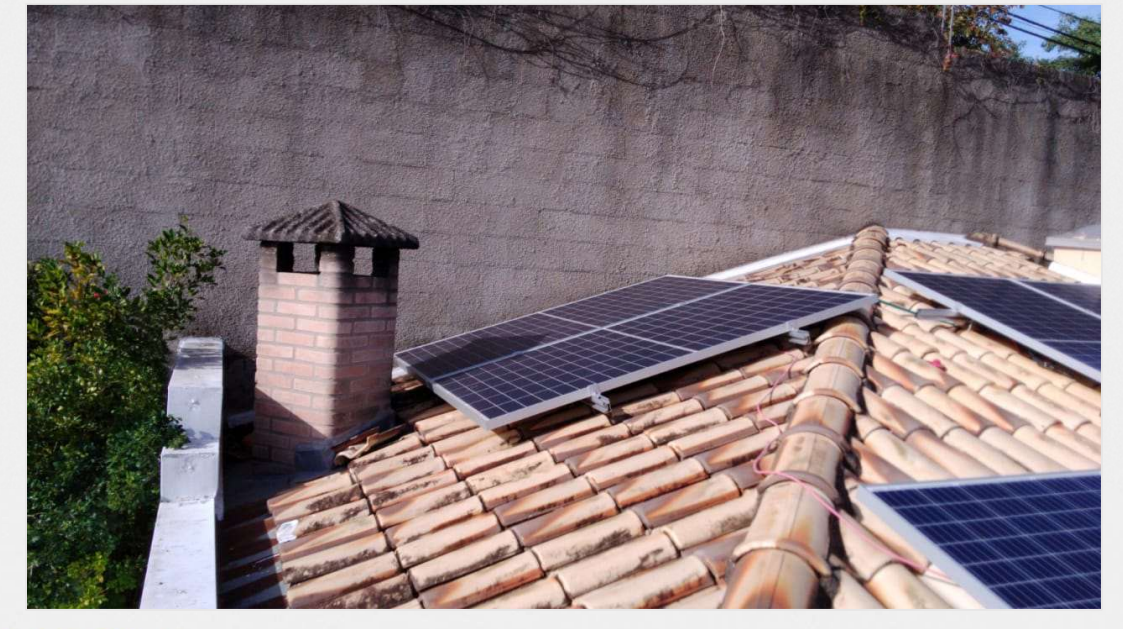

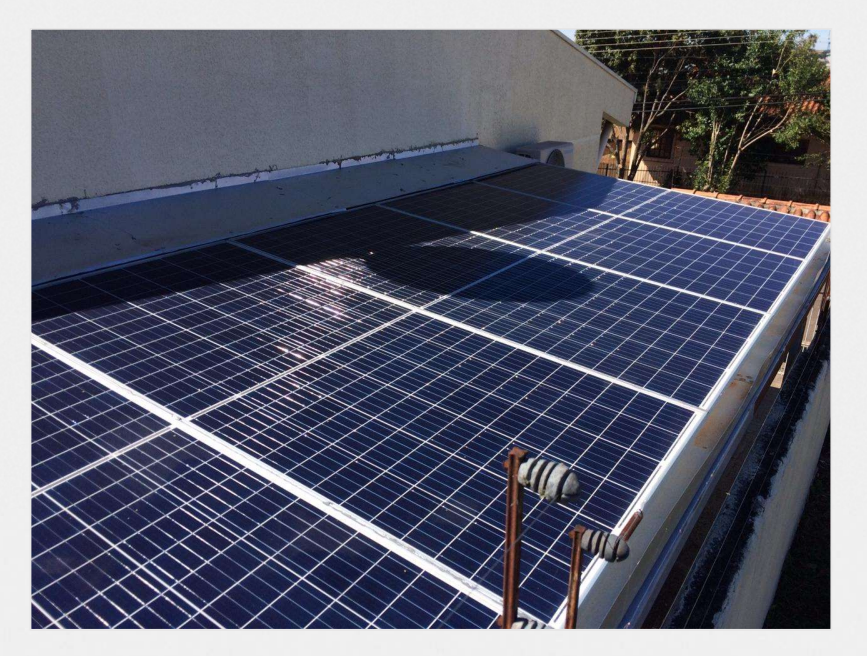

**BOLD** energy

## SOMBREAMENTO

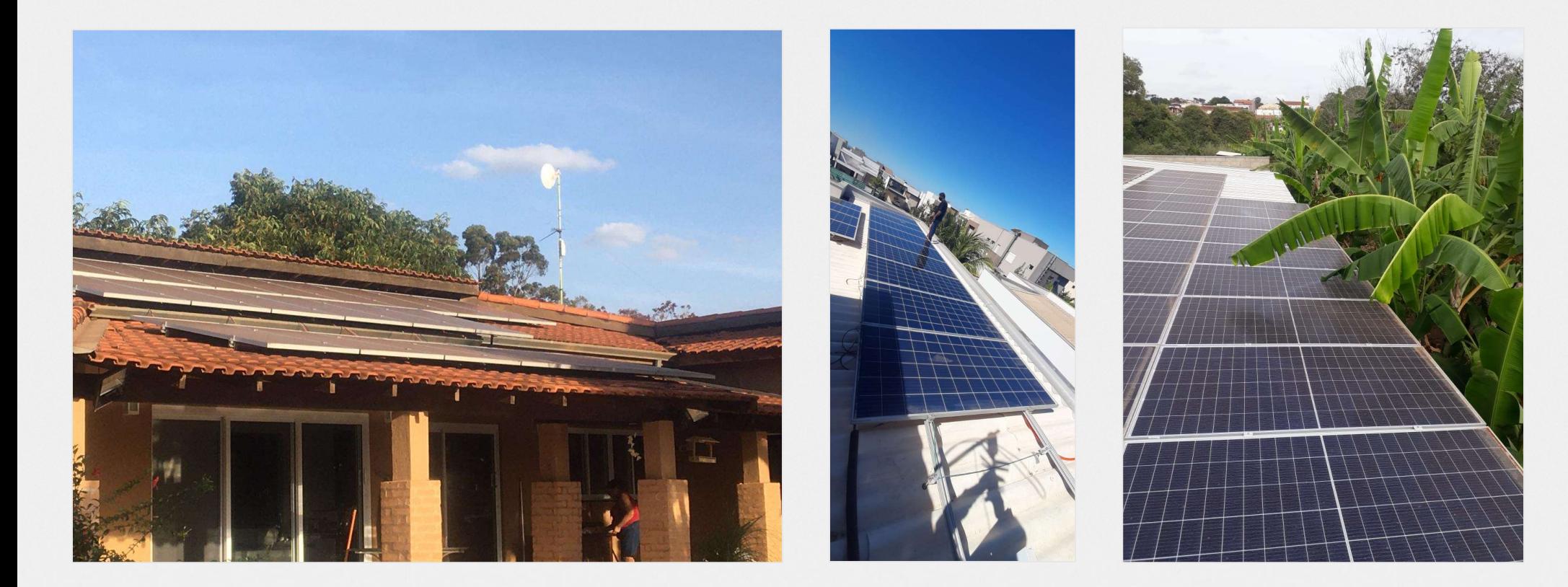

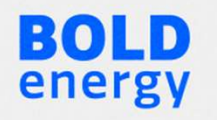

# SOMBREAMENTO

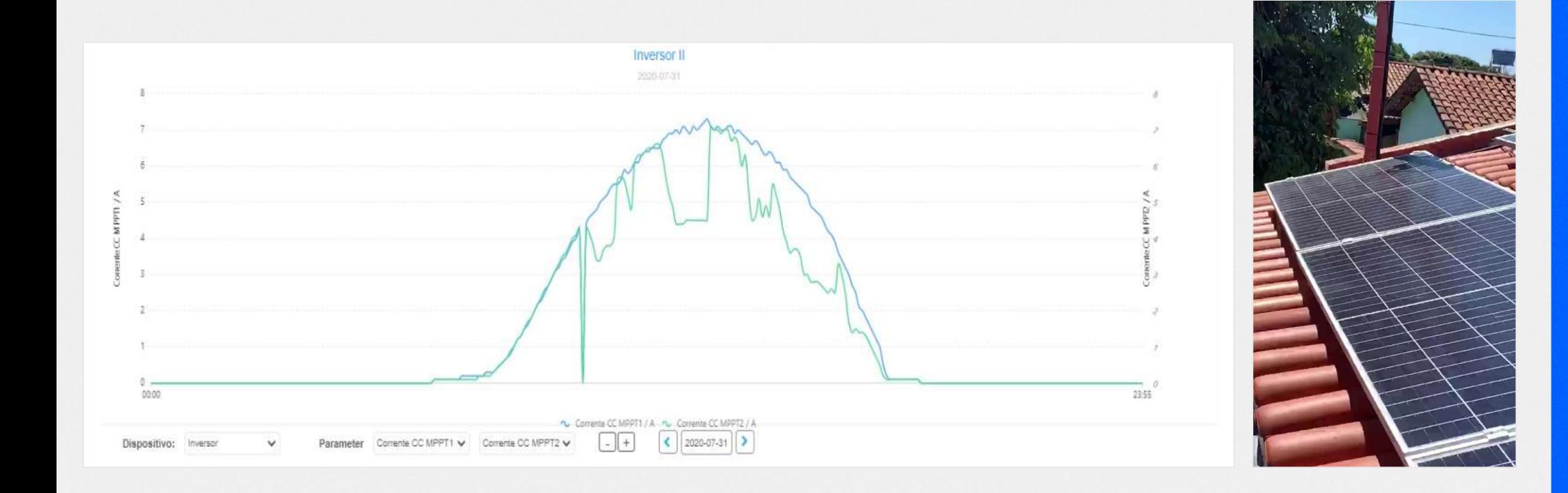

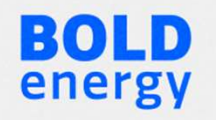

# Simulação de sombreamento

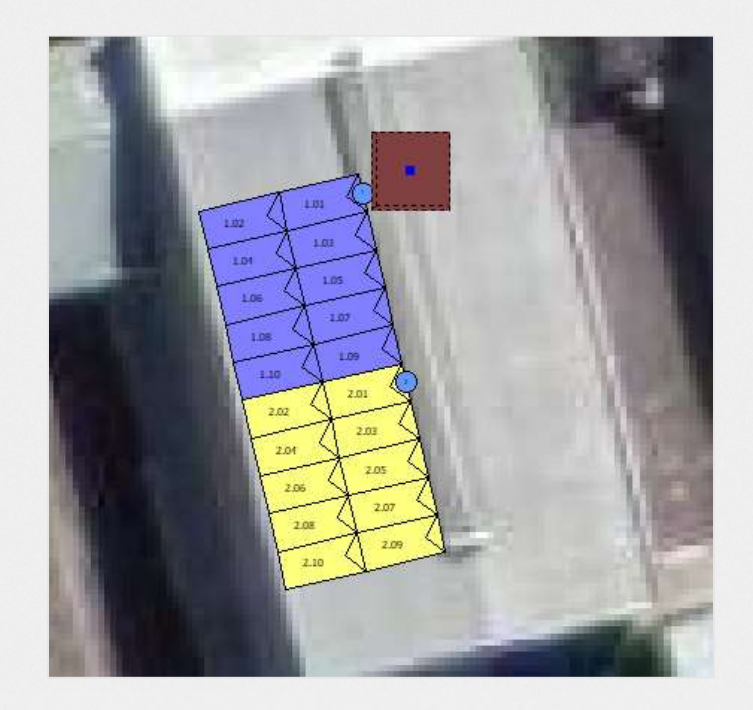

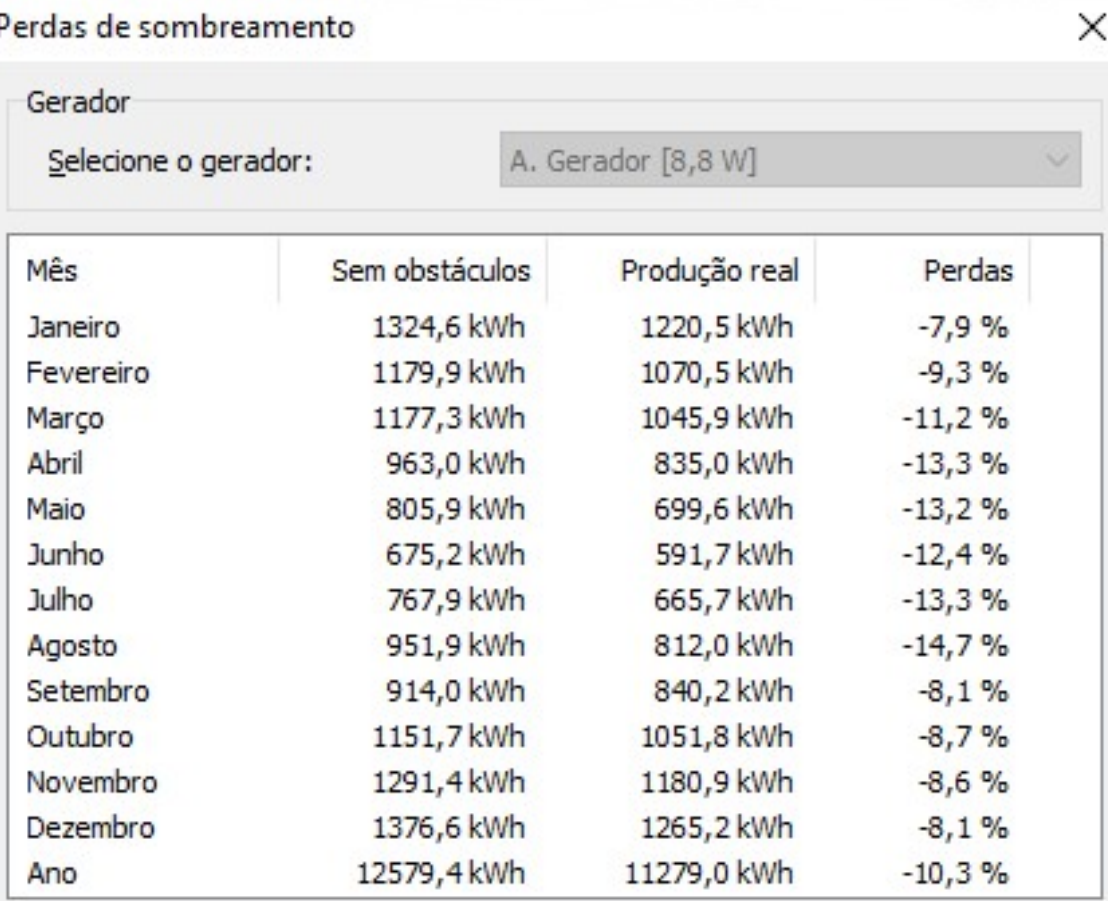

# Diferentes Orientações

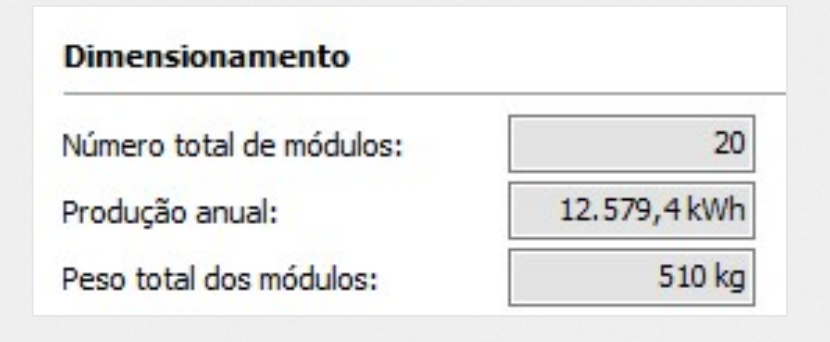

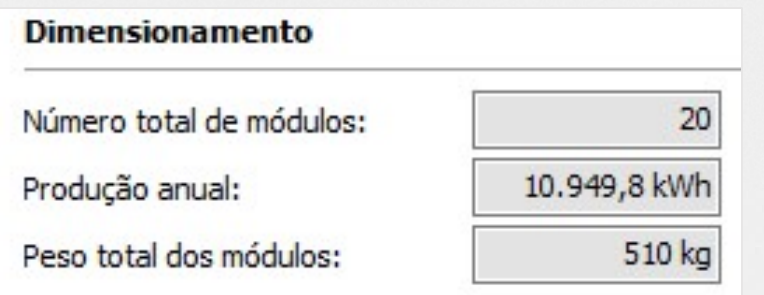

BOLD energy

- 20 módulos de 440W com orientação norte com 15º para Chapecó-SC.
- 52,41kWh/mês

13%

- 20 módulos de 440W com orientação sul com 15º para Chapecó-SC.
- 45,62 kWh/mês

# Diferentes orientações

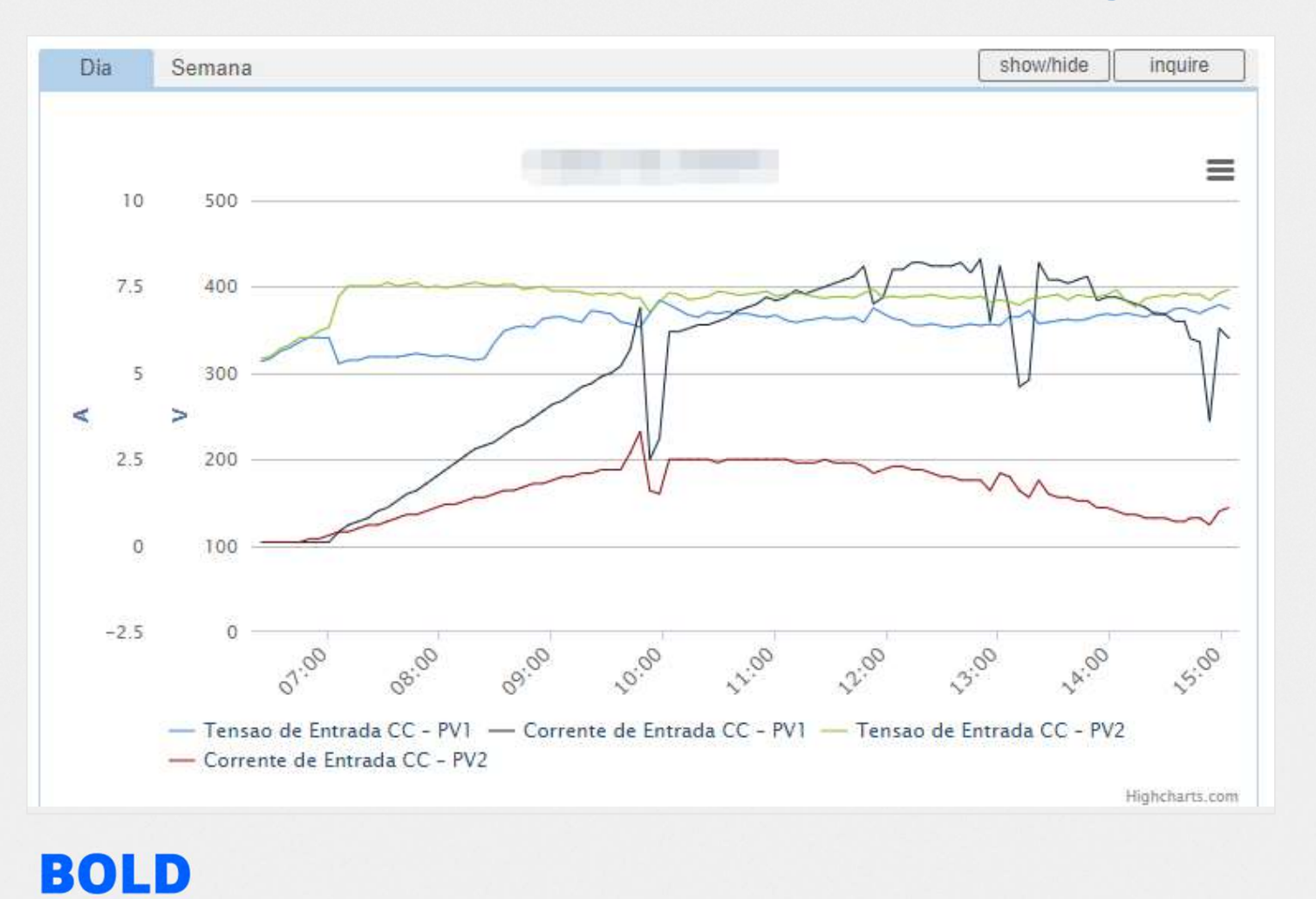

energy

# PV1- 11 módulos com<br>orientação norte (35º)<br>PV2- 11 módulos com orientação norte (35º)

PV1- 11 módulos com<br>orientação norte (35º)<br>PV2- 11 módulos com<br>orientação sul (35º) orientação sul (35º)

# POSICIONAMENTO DOS INVERSORES

- **POSICIONAMENTO DOS INVE**<br>- O inversores devem ser posicionados<br>em local de fácil acesso e com boa<br>ventilação para facilitar a troca de calor<br>com o meio externo. **POSICIONAMENTO DO**<br>
O inversores devem ser posicionados<br>
em local de fácil acesso e com boa<br>
ventilação para facilitar a troca de calor<br>
com o meio externo.<br>
Deve-se respeitar as distâncias
- inversor.

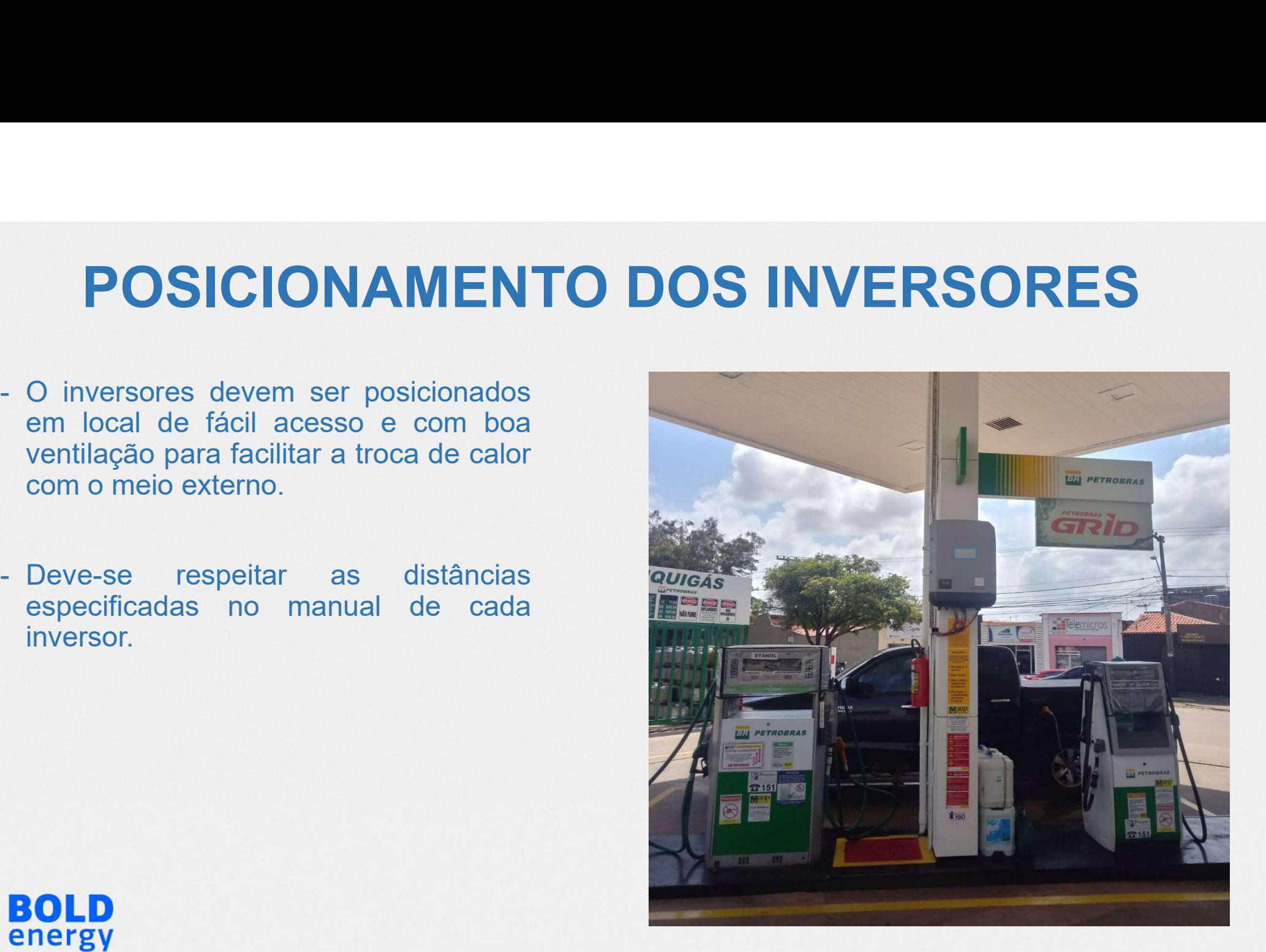

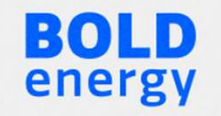

# CABEAMENTO

- **CABEAMENTO<br>•** O Cabo Solar é utilizado em sistema fotovoltaicos devido a sua<br>alta resistência a intempéries, prolongando sua vida útil.<br>• Alta confiabilidade alta resistência a intempéries, prolongando sua vida útil. **CABEAMEN**<br>• O Cabo Solar é utilizado em sistema fotov<br>• Alta confiabilidade<br>• Cobre eletrolítico estanhado<br>• Resistente a radiação UV e intempéries **CABEAMEN<br>•** O Cabo Solar é utilizado em sistema fotov<br>• Alta confiabilidade<br>• Alta confiabilidade<br>• Cobre eletrolítico estanhado<br>• Resistente a radiação UV e intempéries<br>• Tensão de isolamento: 1.8kV **CABEAMENTO**<br>• O Cabo Solar é utilizado em sistema fotovoltaicos d<br>alta resistência a intempéries, prolongando sua vida<br>• Alta confiabilidade<br>• Cobre eletrolítico estanhado<br>• Resistente a radiação UV e intempéries<br>• Tensão **CABEAMEN**<br>
• O Cabo Solar é utilizado em sistema fotov<br>
• Alta confiabilidade<br>
• Cobre eletrolítico estanhado<br>
• Resistente a radiação UV e intempéries<br>
• Tensão de isolamento: 1,8kV
- 
- 
- 
- 

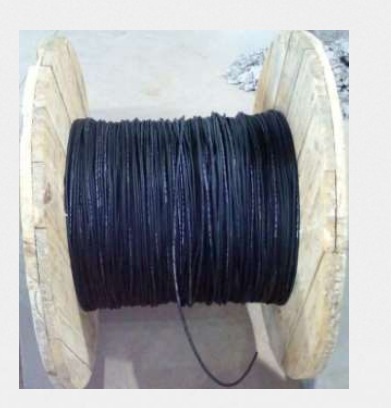

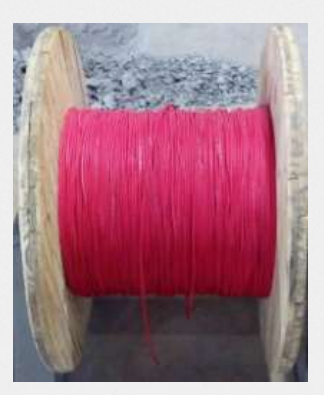

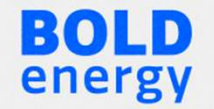

# O QUE É COMISSIONAMENTO?

- Cuidado e cautela no momento do projeto;
- Inspeção do telhado local
- Infraestrutura
- Aterramento elétrico
- Verificação completa do local de instalação;
- Sombreamento;
- Desvio Azimutal;
- Inclinação dos módulos;
- Conferência de conexões elétricas
- Análise do sistema fotovoltaico sem e com operação

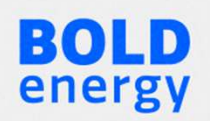

# **UE É<br>MISSIONAMENTO?**<br>• Norma NBR 16274<br>• Medição<br>• Verificação **UE É<br>MISSIONAMENTO?**<br>• Norma NBR 16274<br>• Medição<br>• Verificação<br>• Documentacão **!UE É<br>MISSIONAMENTO?**<br>• Norma NBR 16274<br>• Medição<br>• Verificação<br>• Documentação **UE É<br>MISSIONAMENTO?**<br>• Norma NBR 16274<br>• Medição<br>• Verificação<br>• Documentação O QUE É COMISSIONAMENTO?

- 
- 
- 
- 

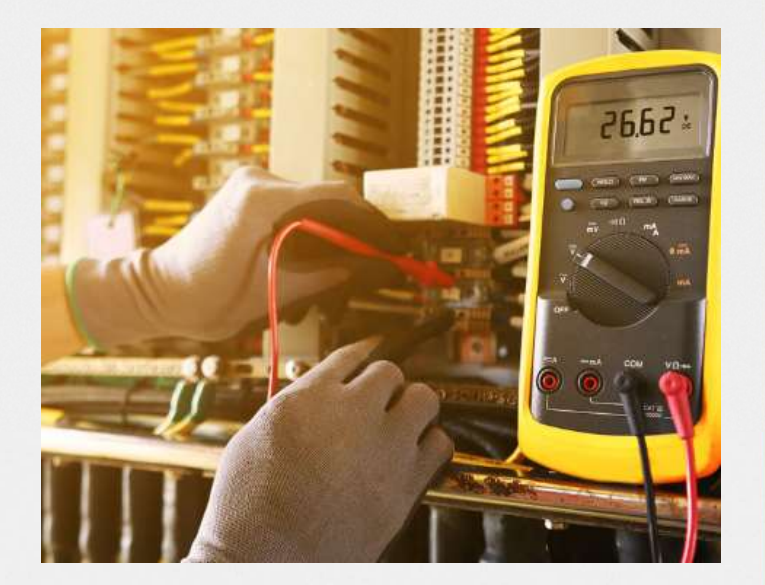

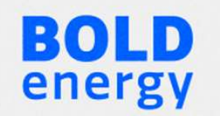

## EXEMPLO DE COMISSIONAMENTO

- **EXEMPLO DE COMISSIONAMENTO**<br>• O comissionamento é um procedimento para analisar as<br>características do sistema logo após sua instalação, antes de<br>entrar em efetiva operação, fazendo-se medições e verificações **EXEMPLO DE COMISSIONAMENTO**<br>O comissionamento é um procedimento para analisar as<br>características do sistema logo após sua instalação, antes de<br>entrar em efetiva operação, fazendo-se medições e verificações<br>gerais. EXEMPLO DE COMISSIONAMENTO<br>
O comissionamento é um procedimento para analisar as<br>
características do sistema logo após sua instalação, antes de<br>
entrar em efetiva operação, fazendo-se medições e verificações<br>
gerais.<br>
Asse gerais. **EXEMPLO DE COMISSIONAMENTO**<br>• O comissionamento é um procedimento para analisar as<br>características do sistema logo após sua instalação, antes de<br>entrar em efetiva operação, fazendo-se medições e verificações<br>gerais.<br>• Ass **EXEMPLO DE COMISSIONAMENTO**<br>
• O comissionamento é um procedimento para analisar as<br>
características do sistema logo após sua instalação, antes de<br>
entrar em efetiva operação, fazendo-se medições e verificações<br>
gerais.<br> **EXEIVIPLO DE COIVIISSIOINAIVIENTO**<br>O comissionamento é um procedimento para analisar as<br>características do sistema logo após sua instalação, antes de<br>entrar em efetiva operação, fazendo-se medições e verificações<br>gerais.<br> • O comissionamento é um procedimento para analisar as<br>
características do sistema logo após sua instalação, antes de<br>
entrar em efetiva operação, fazendo-se medições e verificações<br>
gerais.<br>
• Assegurar que todo o sistema
- 
- 
- concessionária.

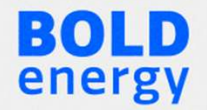

# EXEMPLO DE COMISSIONAMENTO **EXEMPLO DE<br>COMISSIONAMEI<br>• Verificar conexões e apertos;<br>• Medir tensão CC na entrada dos disjuntores;<br>• Ligar disjuntores CC; EXEMPLO DE<br>
COMISSIONAMENTO**<br>
• Verificar conexões e apertos;<br>
• Medir tensão CC na entrada dos disjuntores;<br>
• Ligar disjuntores CC;<br>
• Aguardar auto teste inversor; **EXEMPLO DE<br>
COMISSIONAMEN**<br>
• Verificar conexões e apertos;<br>
• Medir tensão CC na entrada dos disjuntores;<br>
• Ligar disjuntores CC;<br>
• Aguardar auto teste inversor;<br>
• Verificar alarmes; **EXEMPLO DE<br>
COMISSIONAMEI<br>
• Verificar conexões e apertos;<br>
• Medir tensão CC na entrada dos disjuntores;<br>
• Ligar disjuntores CC;<br>
• Aguardar auto teste inversor;<br>
• Verificar alarmes;<br>
• Medir tensão CA na entrada dos d EXEMPLO DE<br>COMISSIONAMEN<br>• Verificar conexões e apertos;<br>• Medir tensão CC na entrada dos disjuntores;<br>• Ligar disjuntores CC;<br>• Aguardar auto teste inversor;<br>• Verificar alarmes;<br>• Medir tensão CA na entrada dos disjunto EXEMPLO DE<br>
COMISSIONAMENTO**<br>
• Verificar conexões e apertos;<br>
• Medir tensão CC na entrada dos disjuntores;<br>
• Ligar disjuntores CC;<br>
• Aguardar auto teste inversor;<br>
• Medir tensão CA na entrada dos disjuntores;<br>
• Liga **COMISSIONAMEN**<br>• Verificar conexões e apertos;<br>• Medir tensão CC na entrada dos disjuntores;<br>• Ligar disjuntores CC;<br>• Aguardar auto teste inversor;<br>• Verificar alarmes;<br>• Ligar disjuntores CA;<br>• Aguardar sincronização in

- 
- 
- 
- 
- 
- 
- 
- 
- 
- Verificar conexões e apertos;<br>• Medir tensão CC na entrada dos disjuntores;<br>• Ligar disjuntores CC;<br>• Aguardar auto teste inversor;<br>• Verificar alarmes;<br>• Medir tensão CA na entrada dos disjuntores;<br>• Ligar disjuntores C • Verificar conexões e apertos;<br>• Medir tensão CC na entrada dos disjuntores;<br>• Ligar disjuntores CC;<br>• Aguardar auto teste inversor;<br>• Verificar alarmes;<br>• Medir tensão CA na entrada dos disjuntores;<br>• Ligar disjuntores C • Veriticar conexões e apertos;<br>• Medir tensão CC na entrada dos disjuntores;<br>• Ligar disjuntores CC;<br>• Aguardar auto teste inversor;<br>• Verificar alarmes;<br>• Medir tensão CA na entrada dos disjuntores;<br>• Ligar disjuntores C

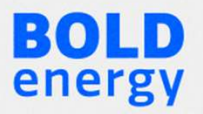

# PROBLEMAS DE CONEXÕES

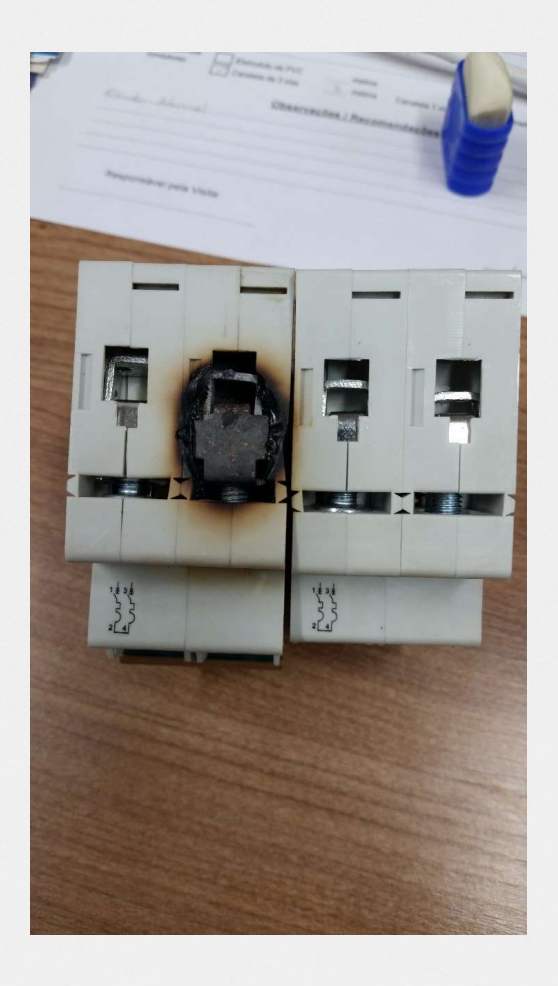

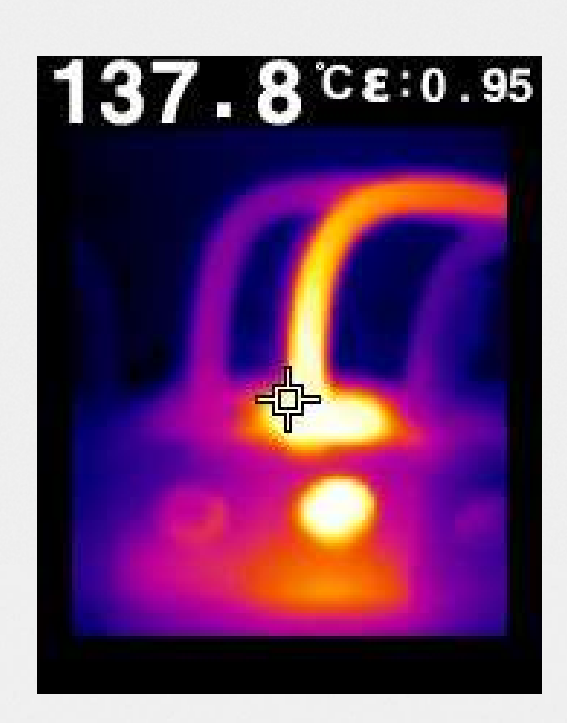

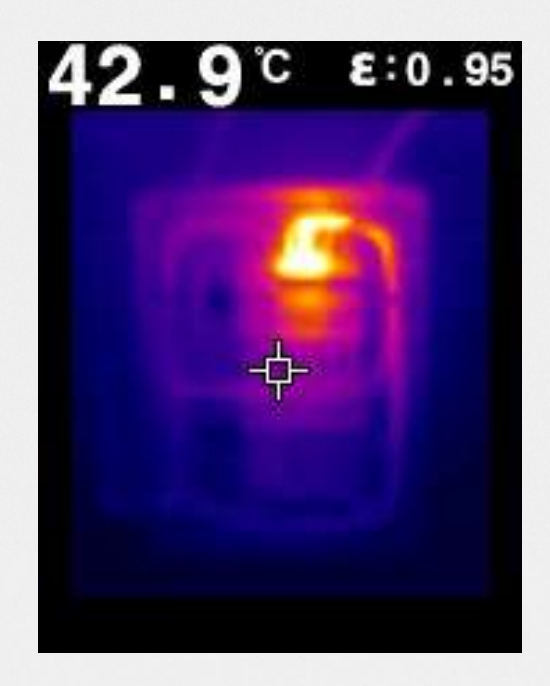

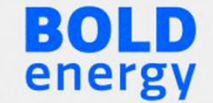

# PROBLEMAS DE CONEXÕES

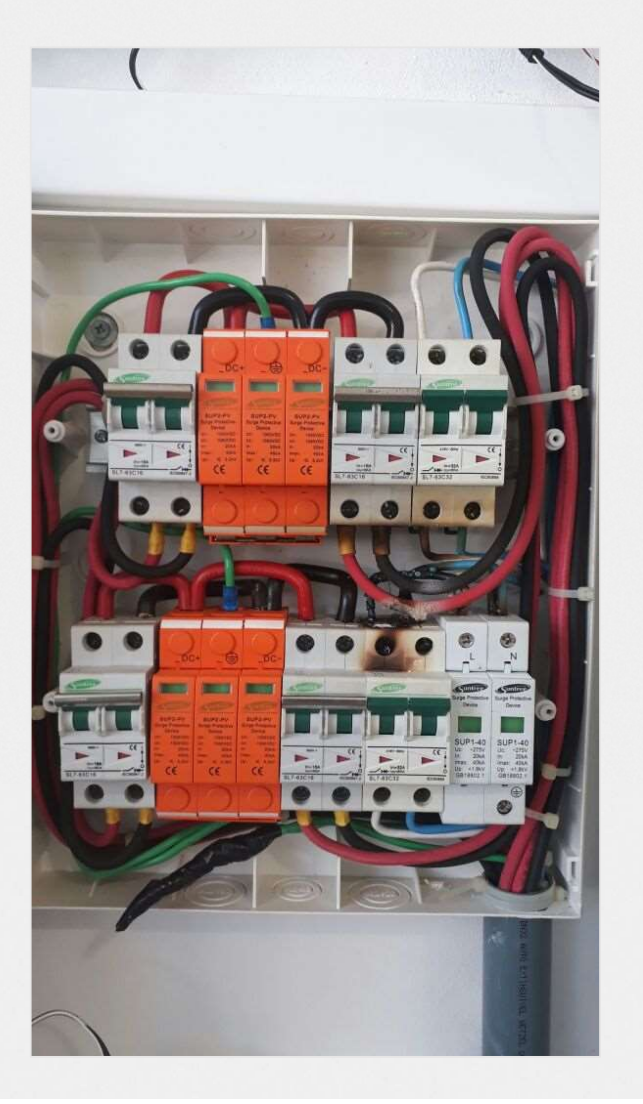

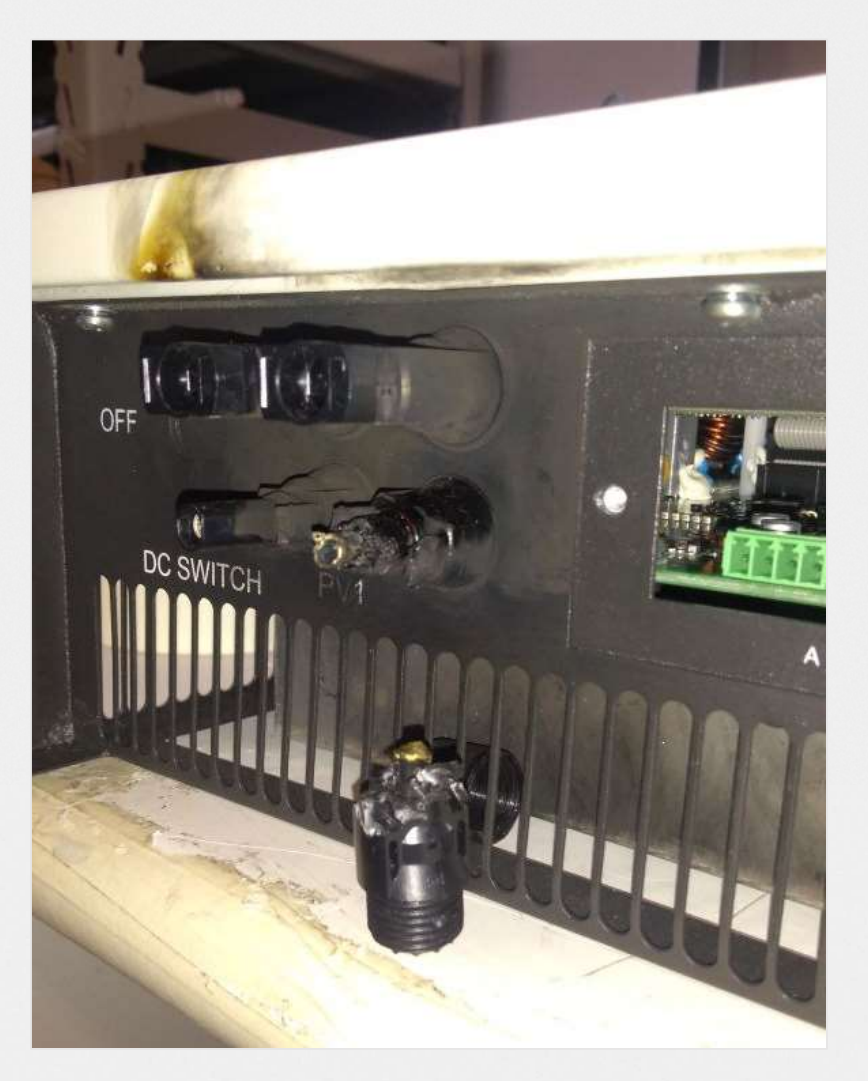

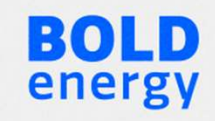

# PROBLEMAS DE CONEXÕES

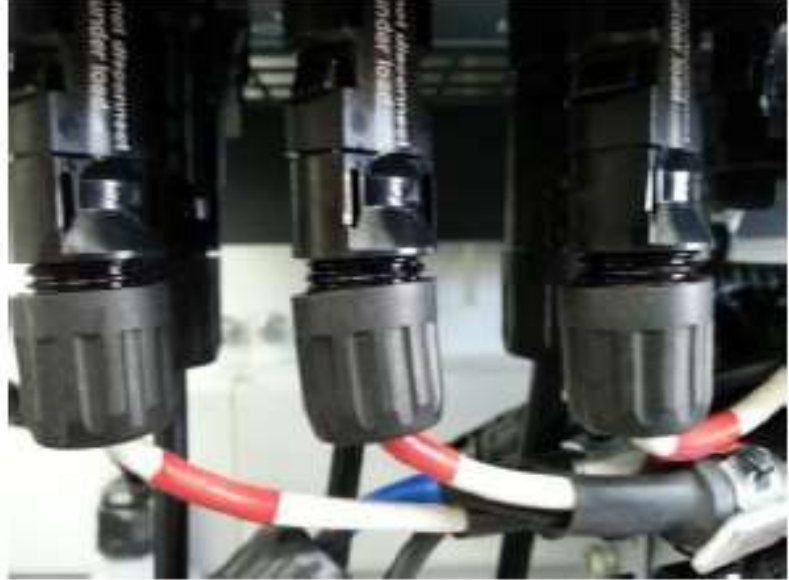

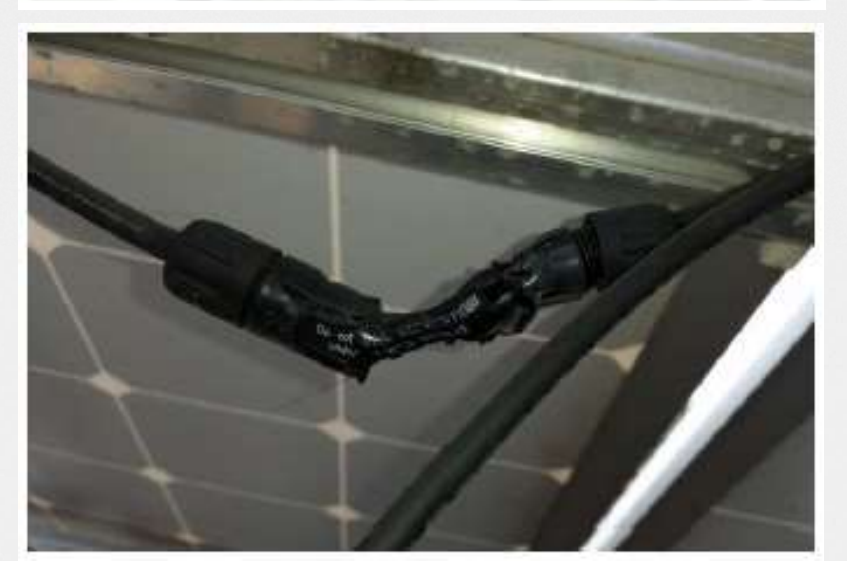

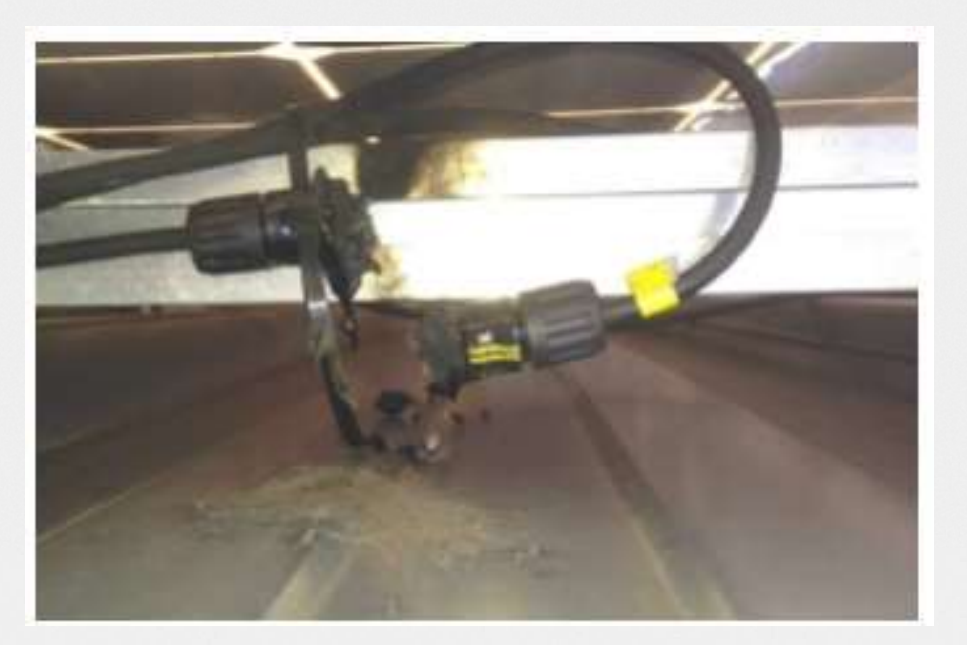

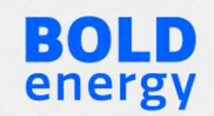

### AC em DC

Em hipótese alguma utilize Disjuntor AC nas entradas DC do inversor. A câmara de extinção do arco de um Disjuntor DC deve ser melhor que a de um Disjuntor AC, veja abaixo um vídeo do que pode acontecer se utilizar Disjuntor AC em correntes DC:

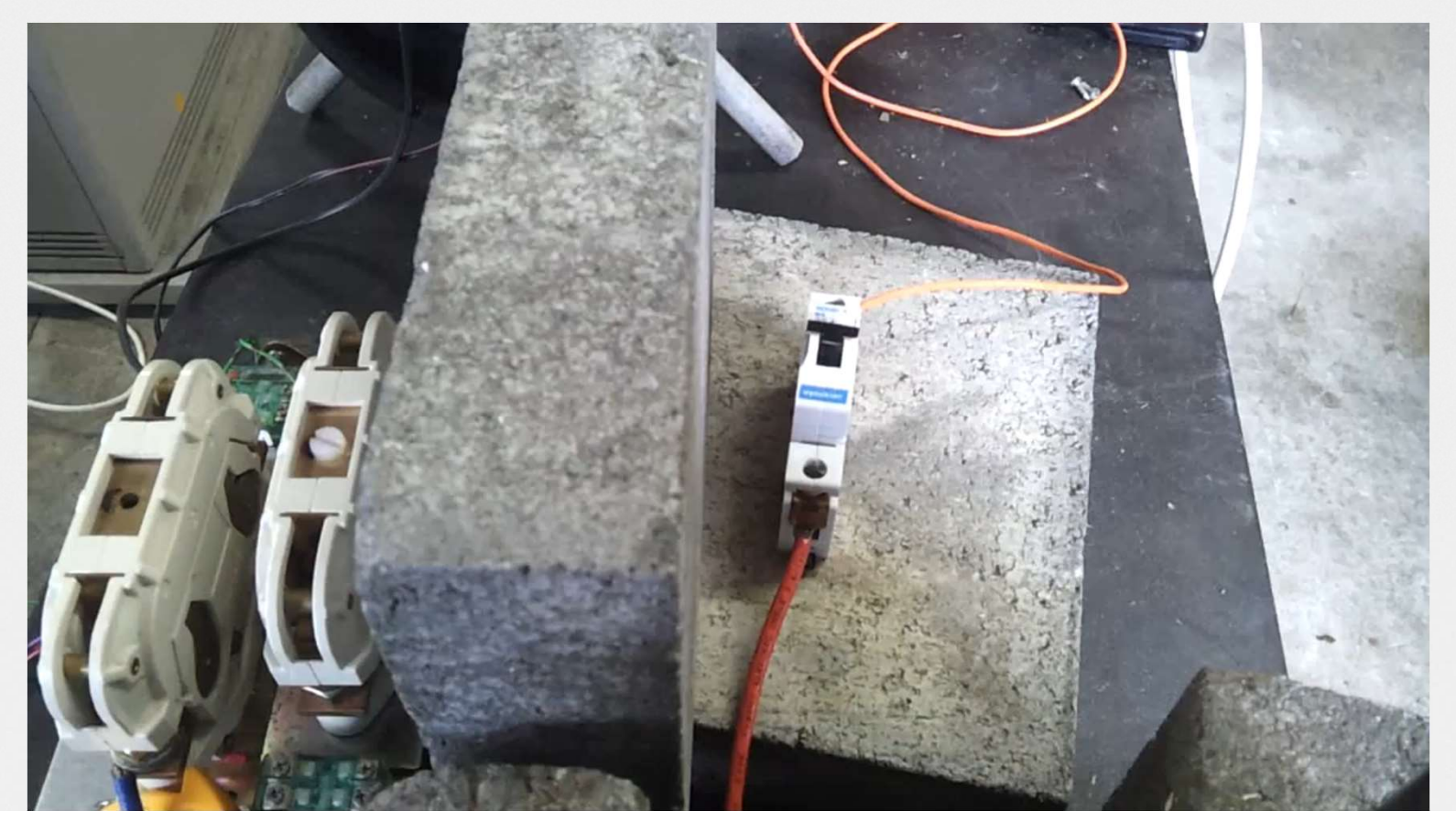

# PROBLEMAS EM MÓDULOS FOTOVOLTAICOS

- Jamais pisar em cima dos módulos;
- Medição Termográfica;
- Utilização de EPI;
- Instalação adequada dos equipamentos.

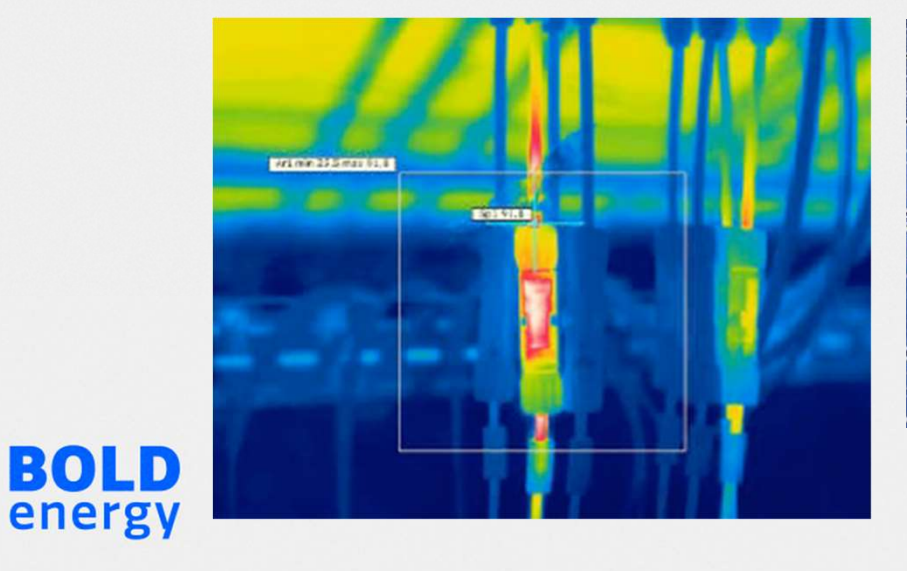

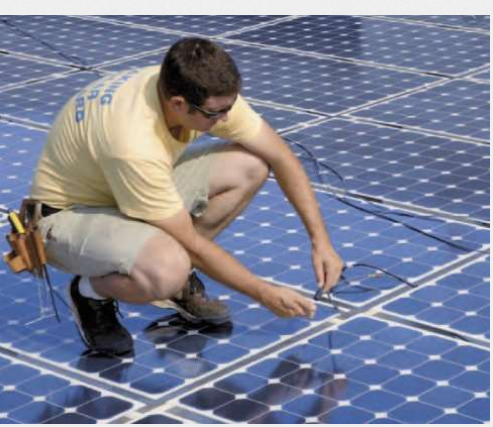

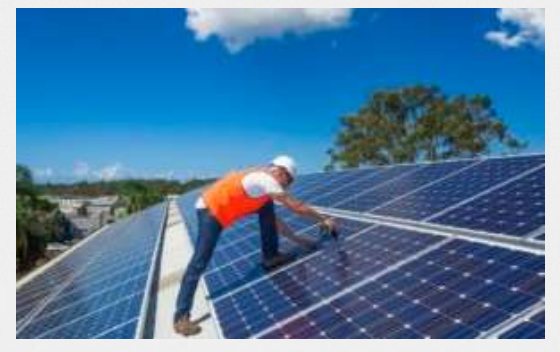

# PROBLEMAS EM MÓDULOS FOTOVOLTAICOS

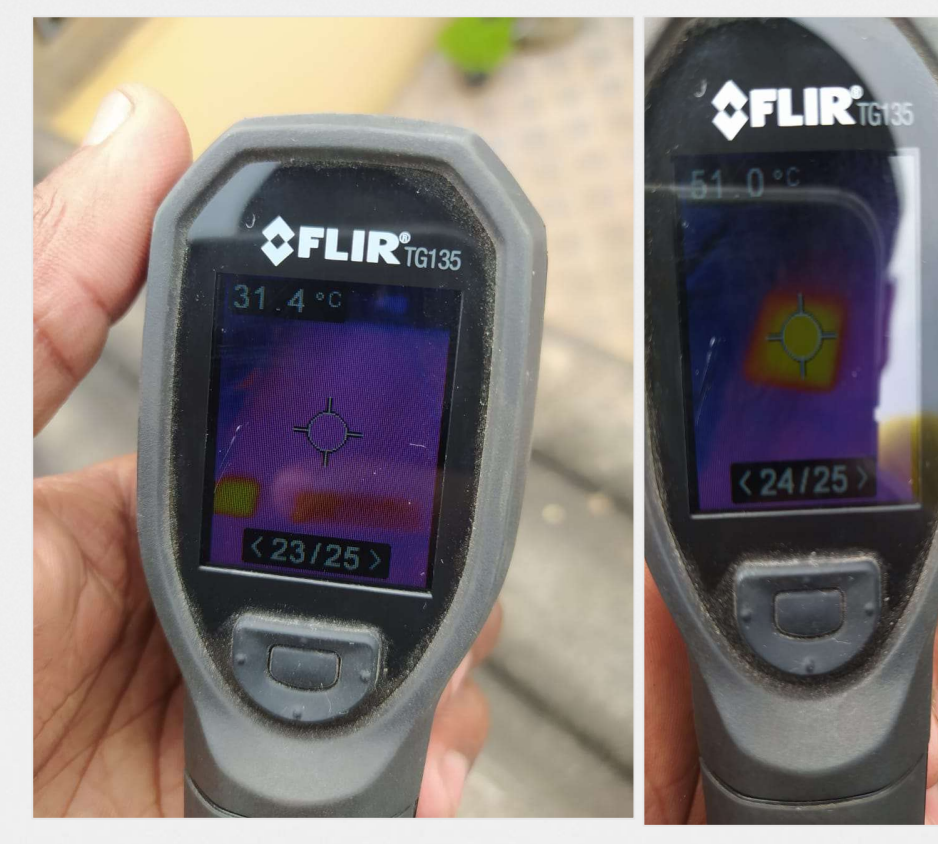

**BOLD** energy

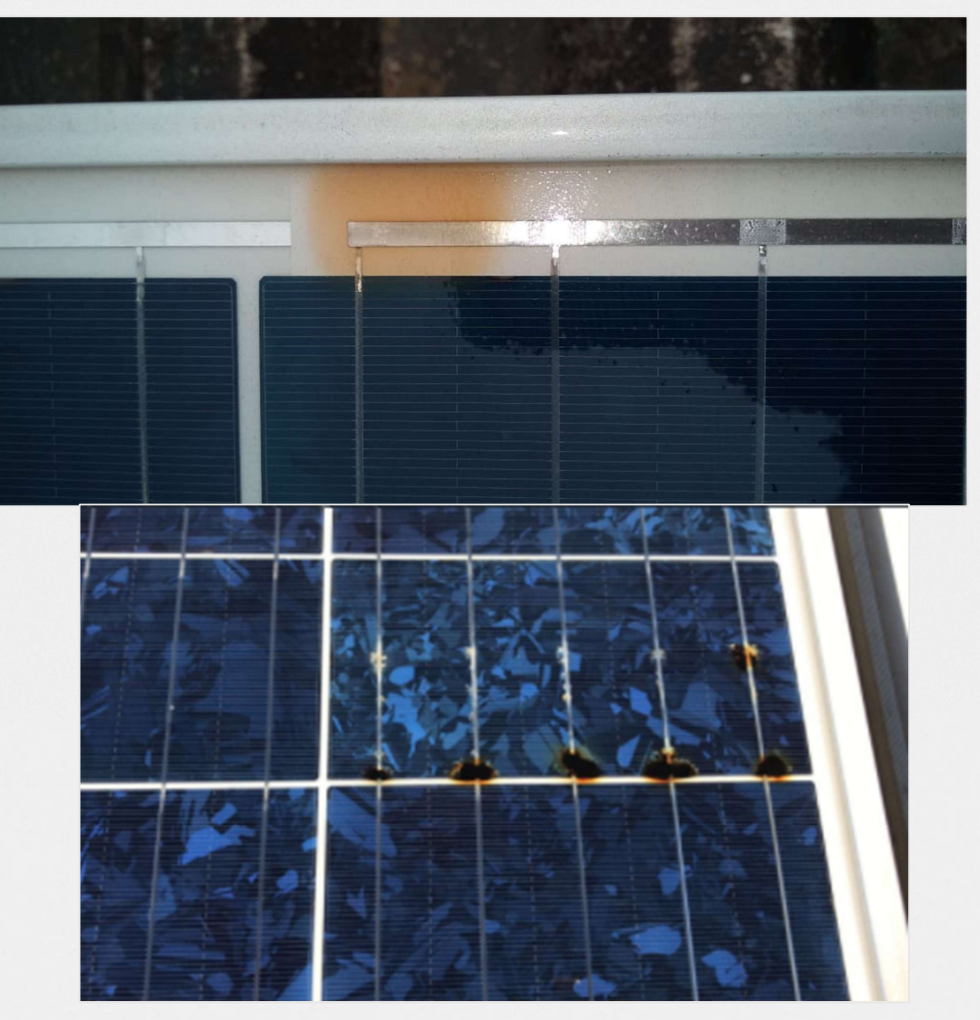

#### Problemas a médio e longo prazo podem ocorrer pela falta de verificação do sistema

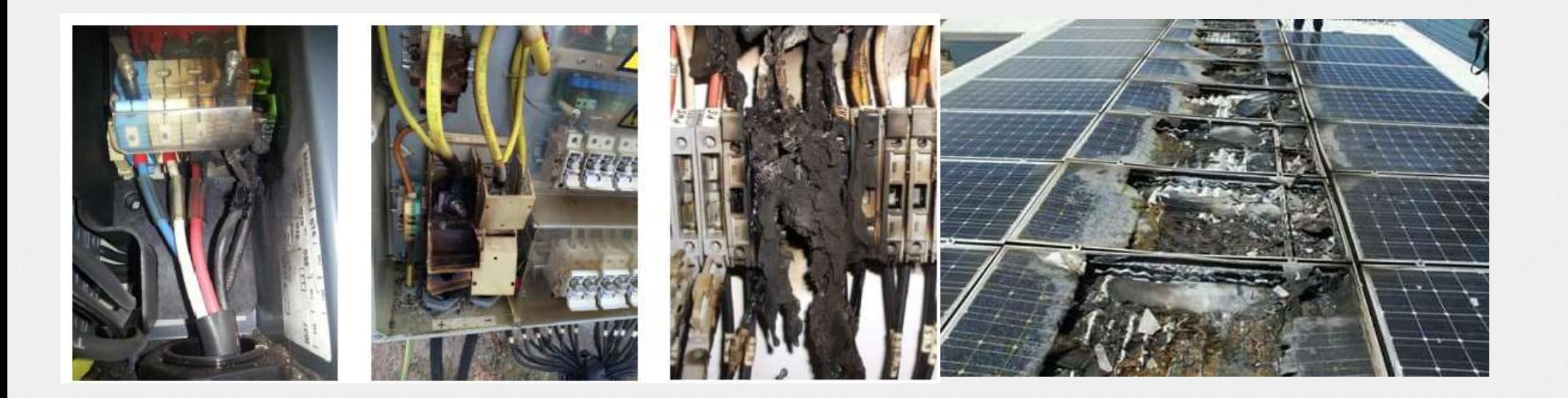

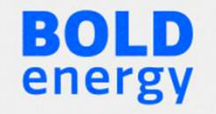

# PROBLEMAS ESTRUTURAS

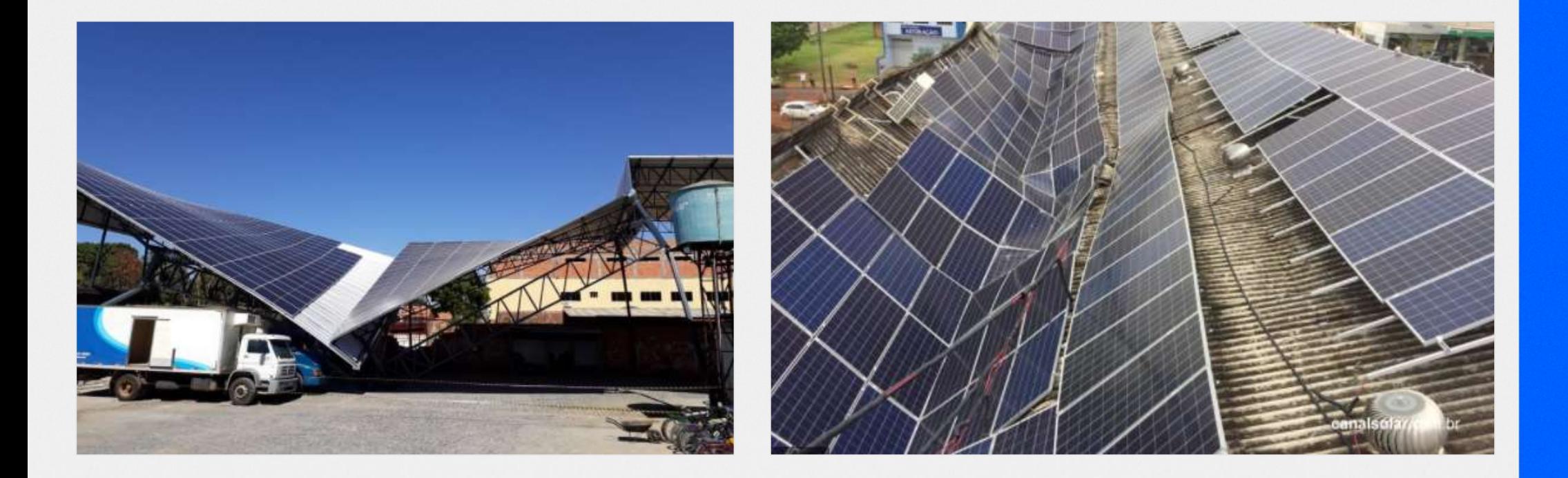

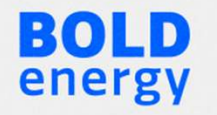

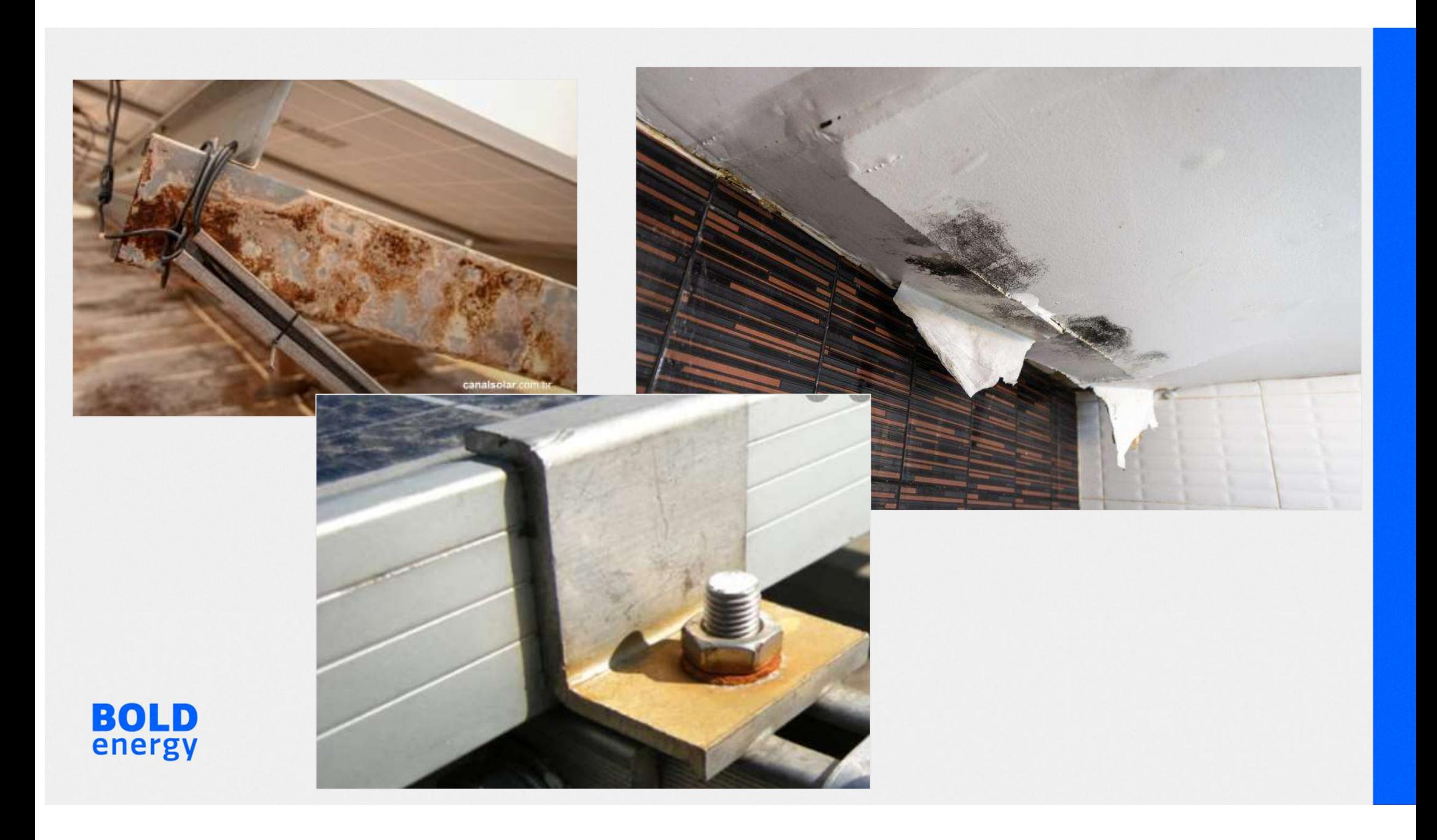

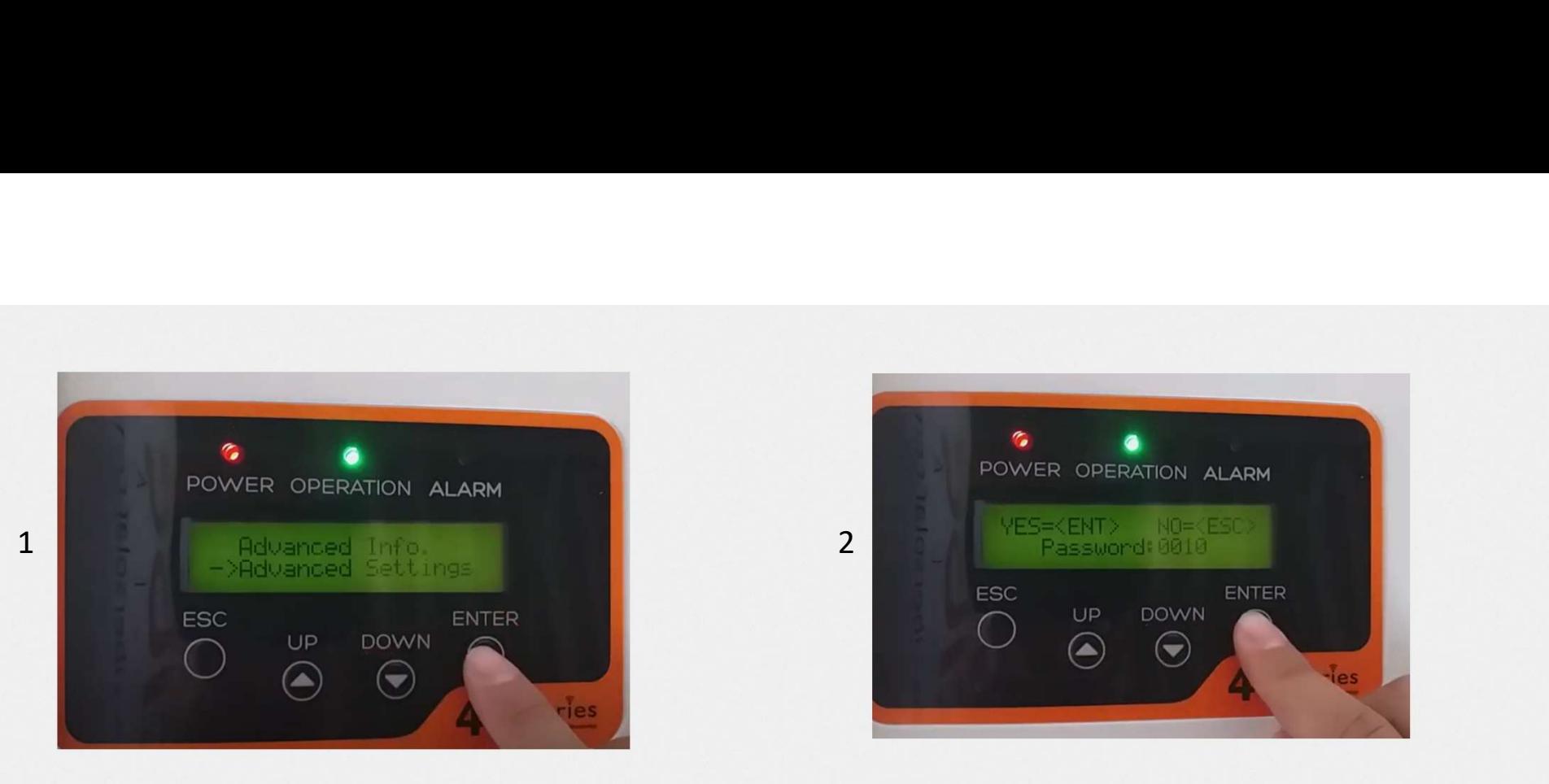

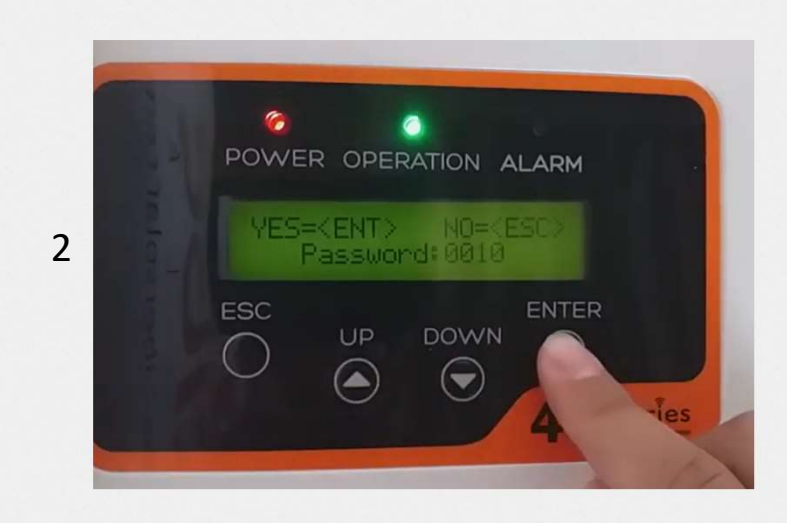

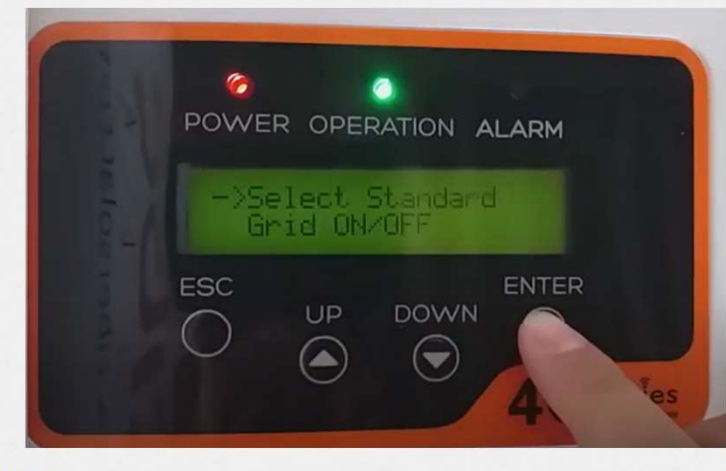

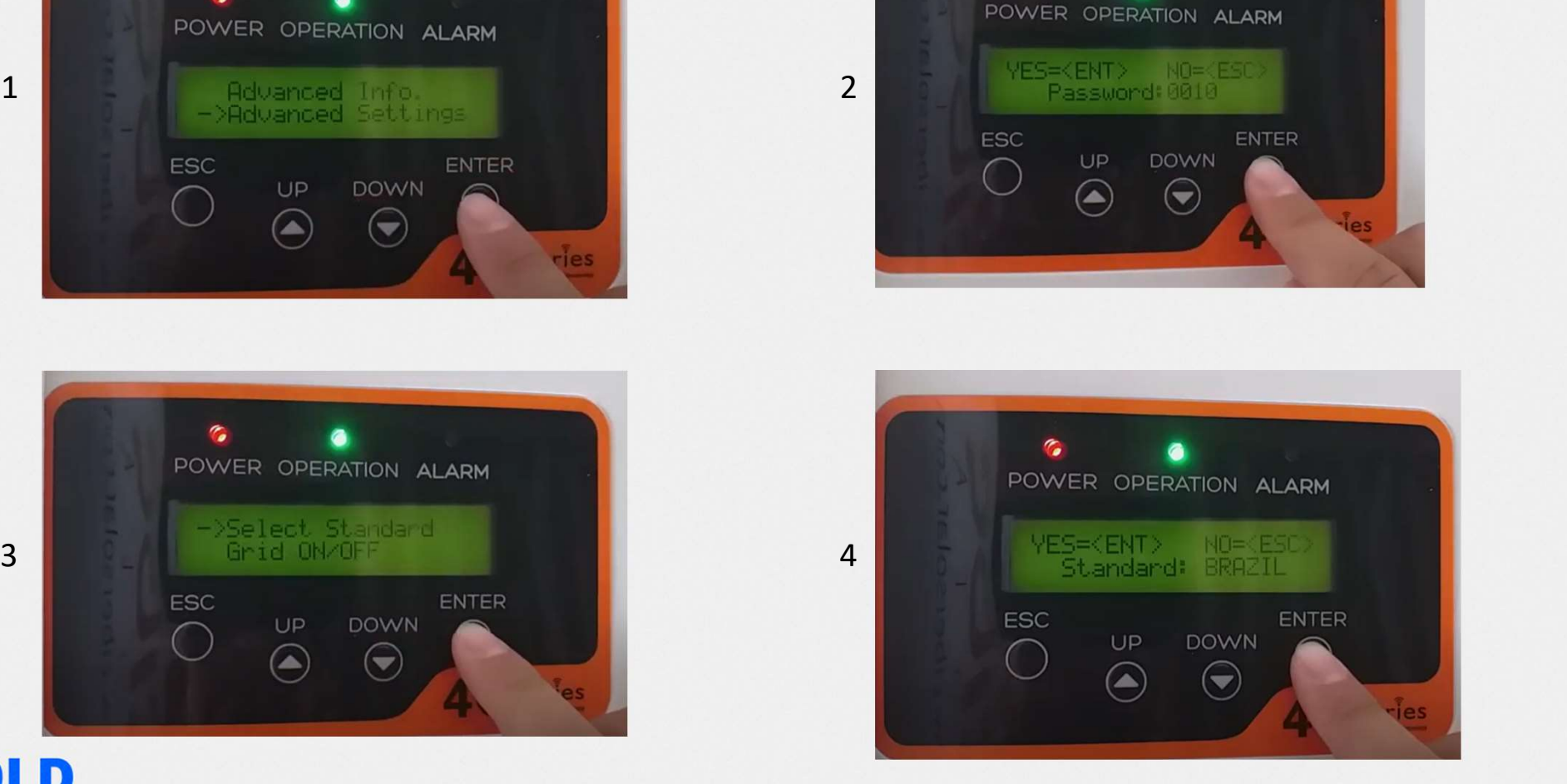

# Principais problemas

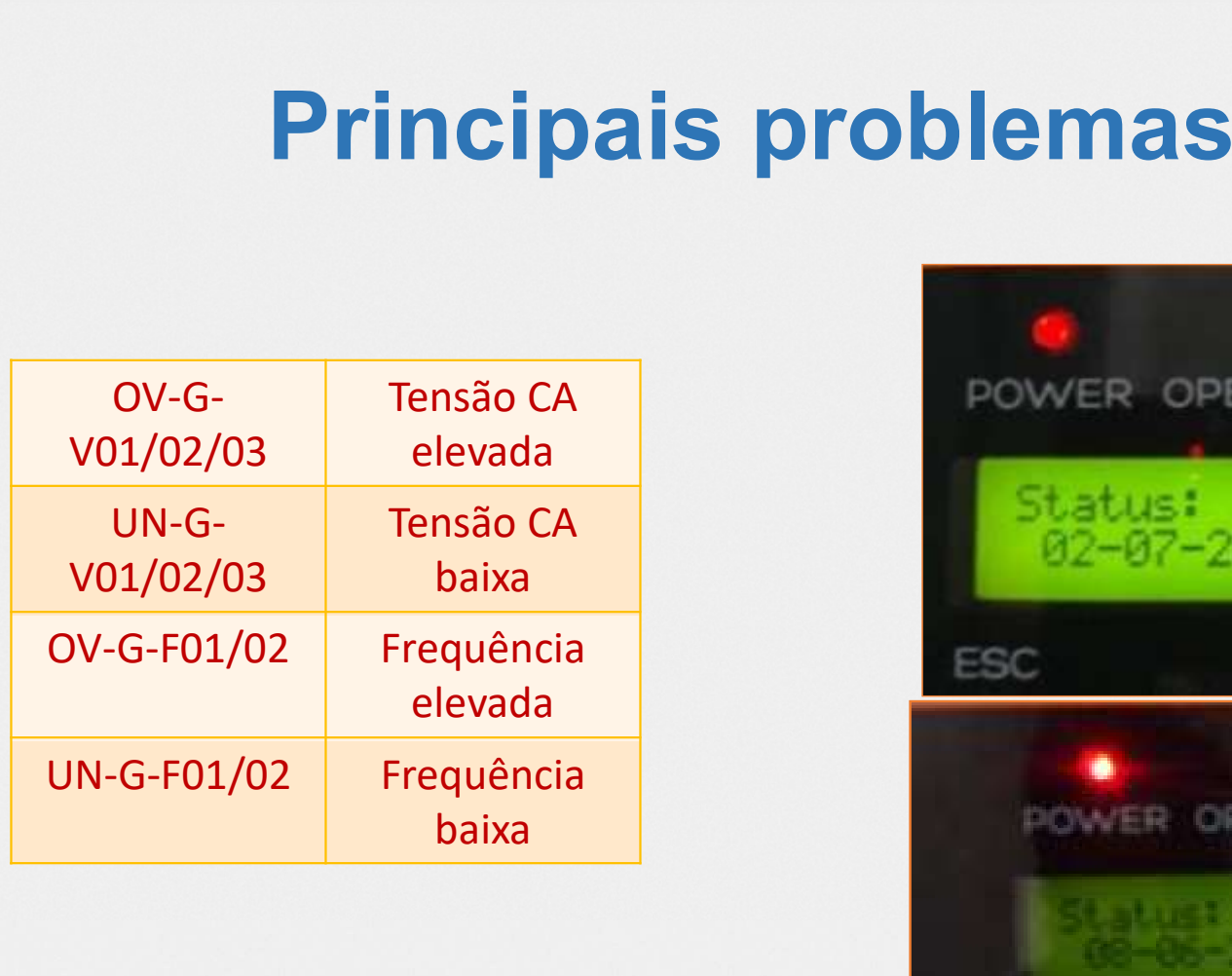

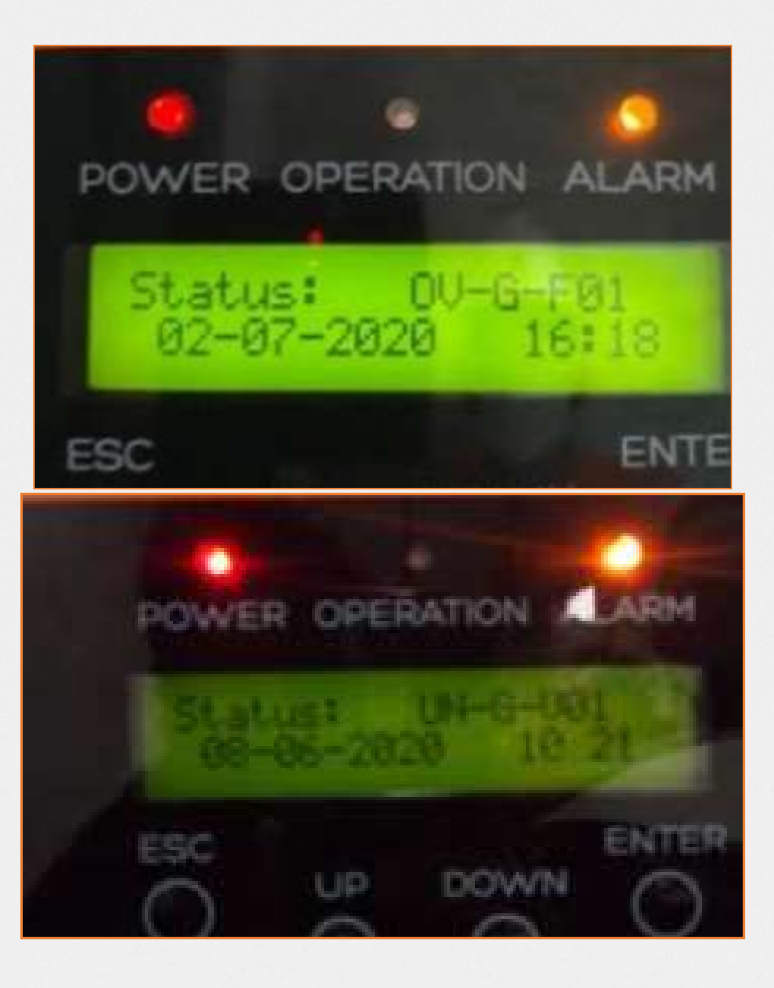

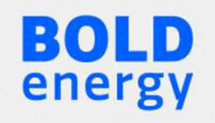

# PRINCIPAIS PROBLEMAS

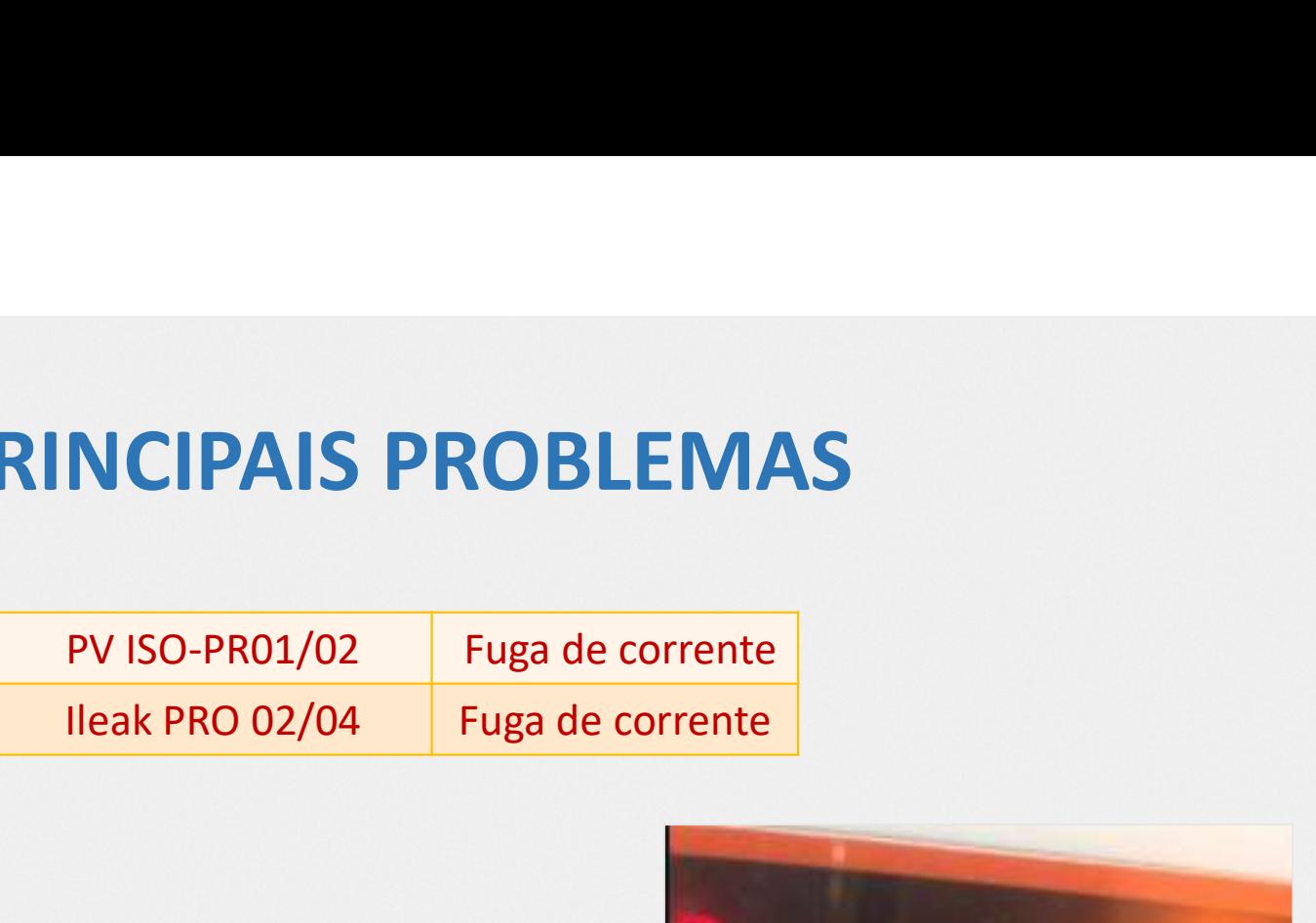

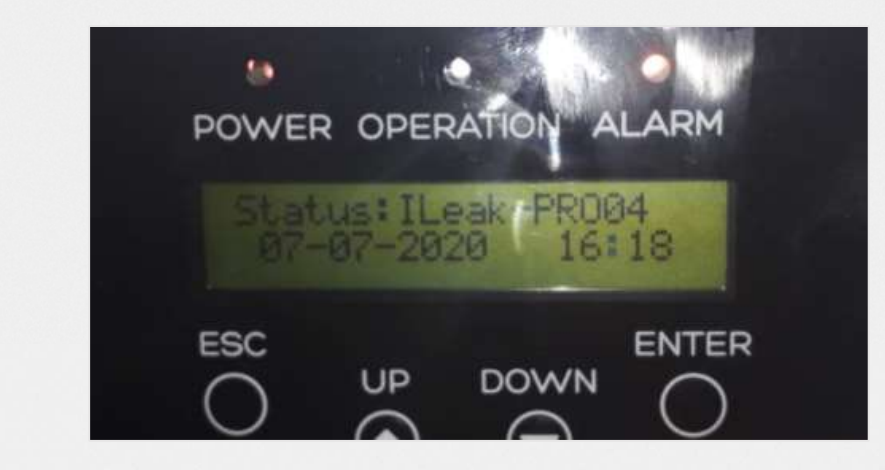

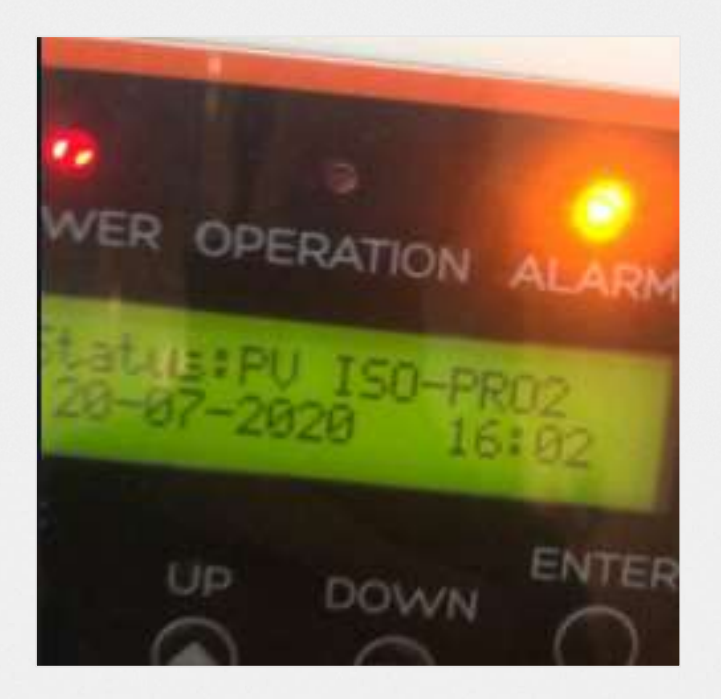

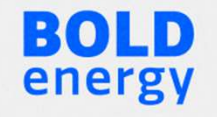

### Manutenção preventiva e periódica

• Comissionamento periódico: Verificação de conexões; Teste termográfico; Análise de monitoramento; Limpeza dos módulos.

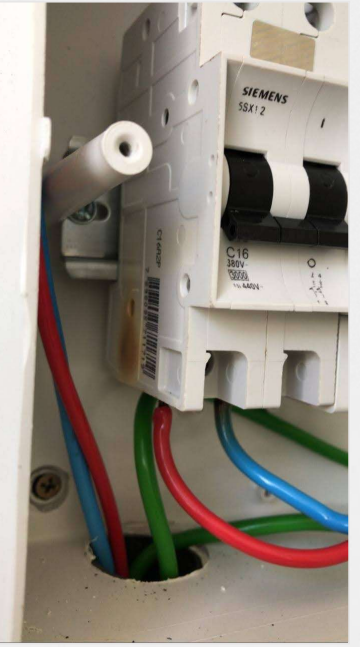

BOLD

energy

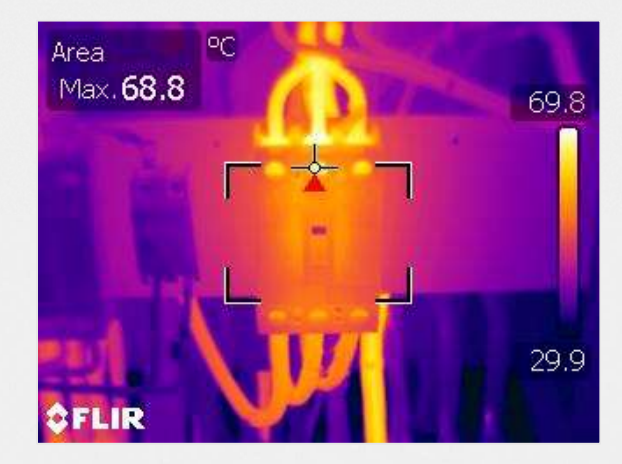

# Configuração do inversores SOFAR

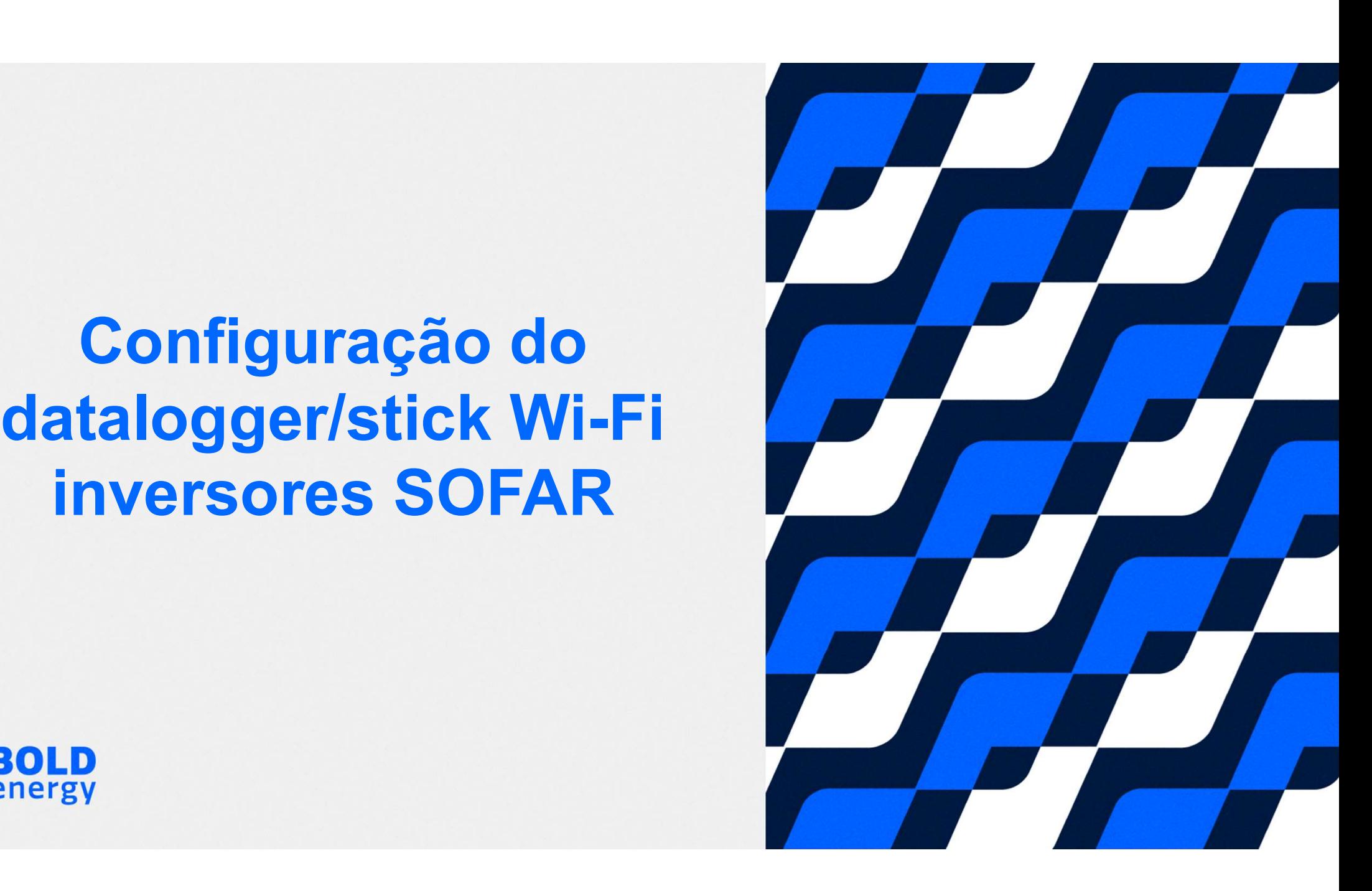

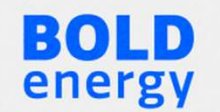

Utilizando um notebook, tablet ou celular, conecte-se na rede Wi-Fi gerada pelo<br>datalogger. A senha é a numeração PWD que está disponível na etiqueta do<br>datalogger. Utilizando um notebook, tablet ou celular, conecte-se na rede Wi-Fi gerada pelo<br>datalogger. A senha é a numeração PWD que está disponível na etiqueta do<br>datalogger. datalogger.

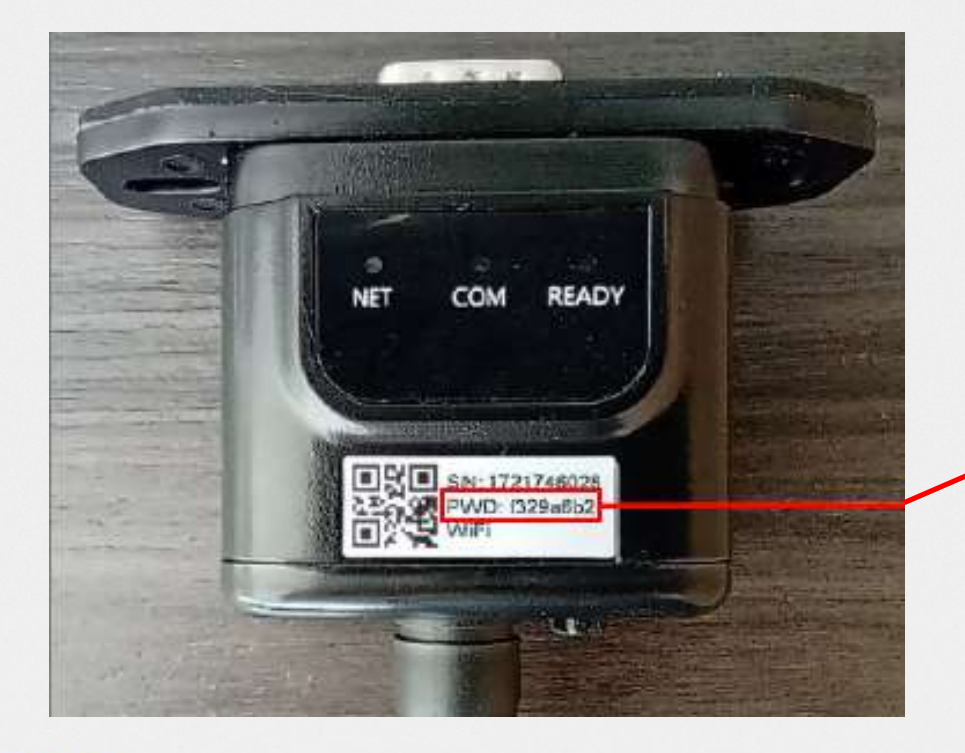

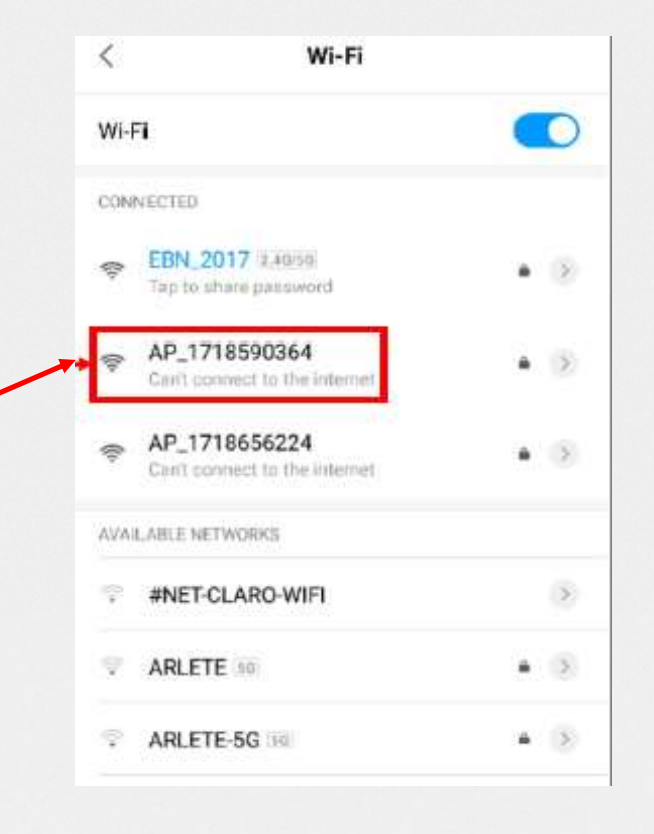

Após conectar-se na rede Wi-Fi emitida pelo datalogger, acesse o endereço de IP<br>10.10.100.254 diretamente no navegador da web.<br>Login: admin<br>Senha: admin Após conectar-se na rede Wi-Fi emitida pelo datalogger, acesse o endereço de IP<br>10.10.100.254 diretamente no navegador da web.<br>Login: admin<br>Senha: admin Após conectar-se na rede Wi-Fi emitida pelo da<br>10.10.100.254 diretamente no navegador da we<br>Login: admin<br>Senha: admin Após conectar-se na rede Wi-Fi emitida pelo da<br>10.10.100.254 diretamente no navegador da we<br>Login: admin<br>Senha: admin<br>20 A 10.10.1

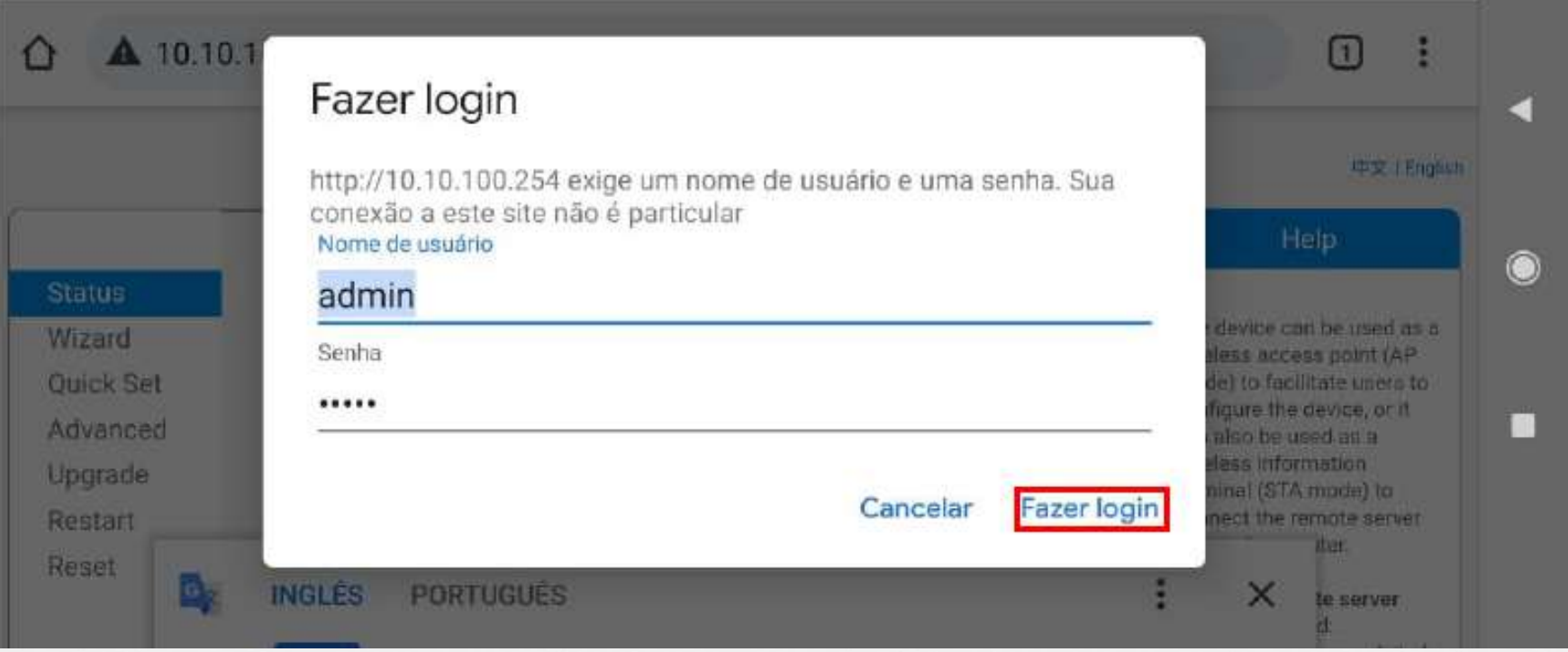

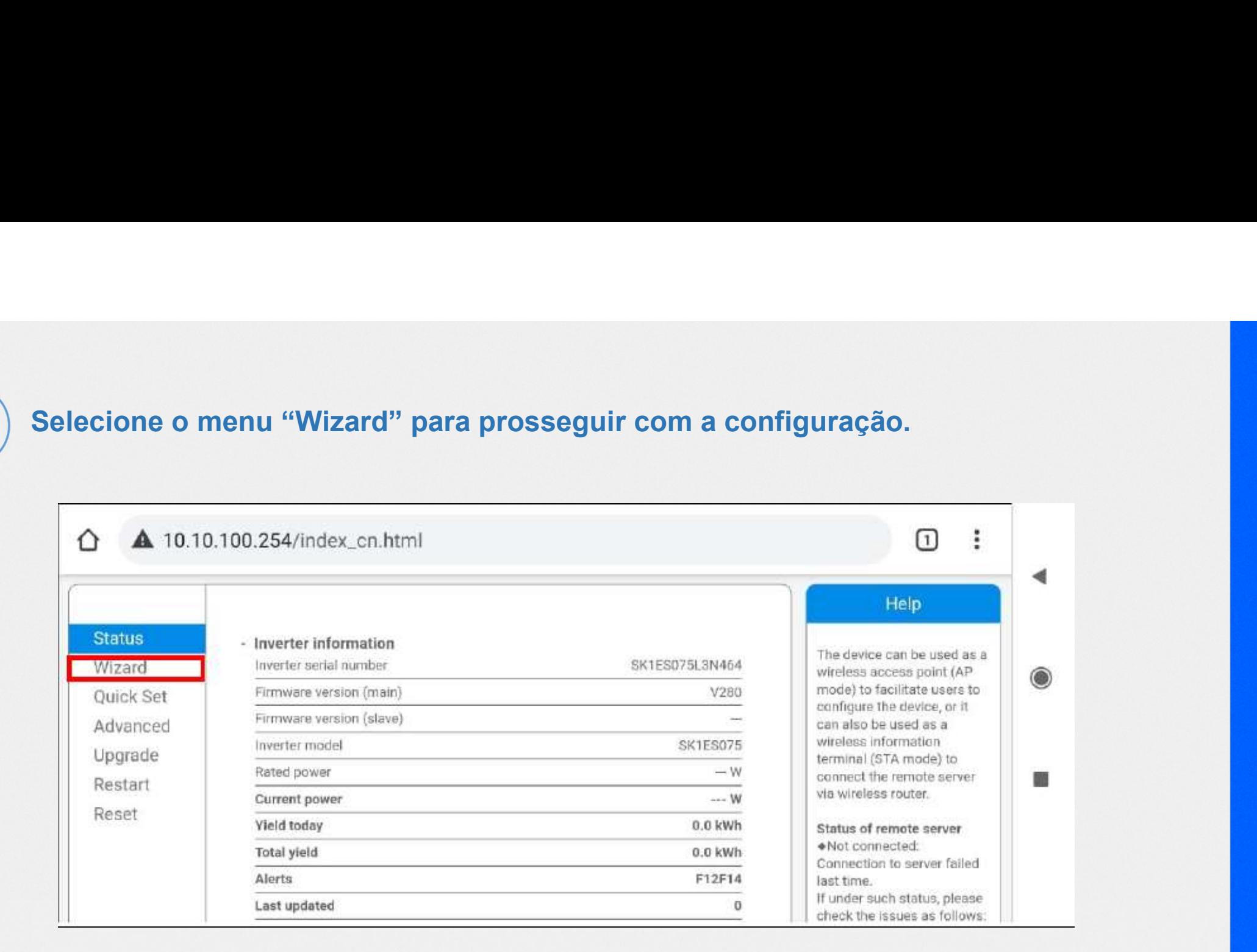

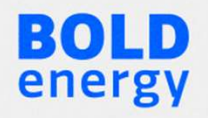

Selecione a rede Wi-Fi do cliente em que o datalogger será conectado. A coluna<br>que indica o RSSI é referente a força do sinal da rede Wi-Fi, este valor deverá ser<br>maior de 40 para uma boa conexão para o envio de dados. O n Selecione a rede Wi-Fi do cliente em que o datalogger será conectado. A coluna<br>que indica o RSSI é referente a força do sinal da rede Wi-Fi, este valor deverá ser<br>maior de 40 para uma boa conexão para o envio de dados. O n Selecione a rede Wi-Fi do cliente em que o datalogger será conectado. A coluna<br>que indica o RSSI é referente a força do sinal da rede Wi-Fi, este valor deverá ser<br>maior de 40 para uma boa conexão para o envio de dados. O n Selecione a rede Wi-Fi do cliente em que o datalogger será conectado. A coluna<br>que indica o RSSI é referente a força do sinal da rede Wi-Fi, este valor deverá ser<br>maior de 40 para uma boa conexão para o envio de dados. O n espaço.

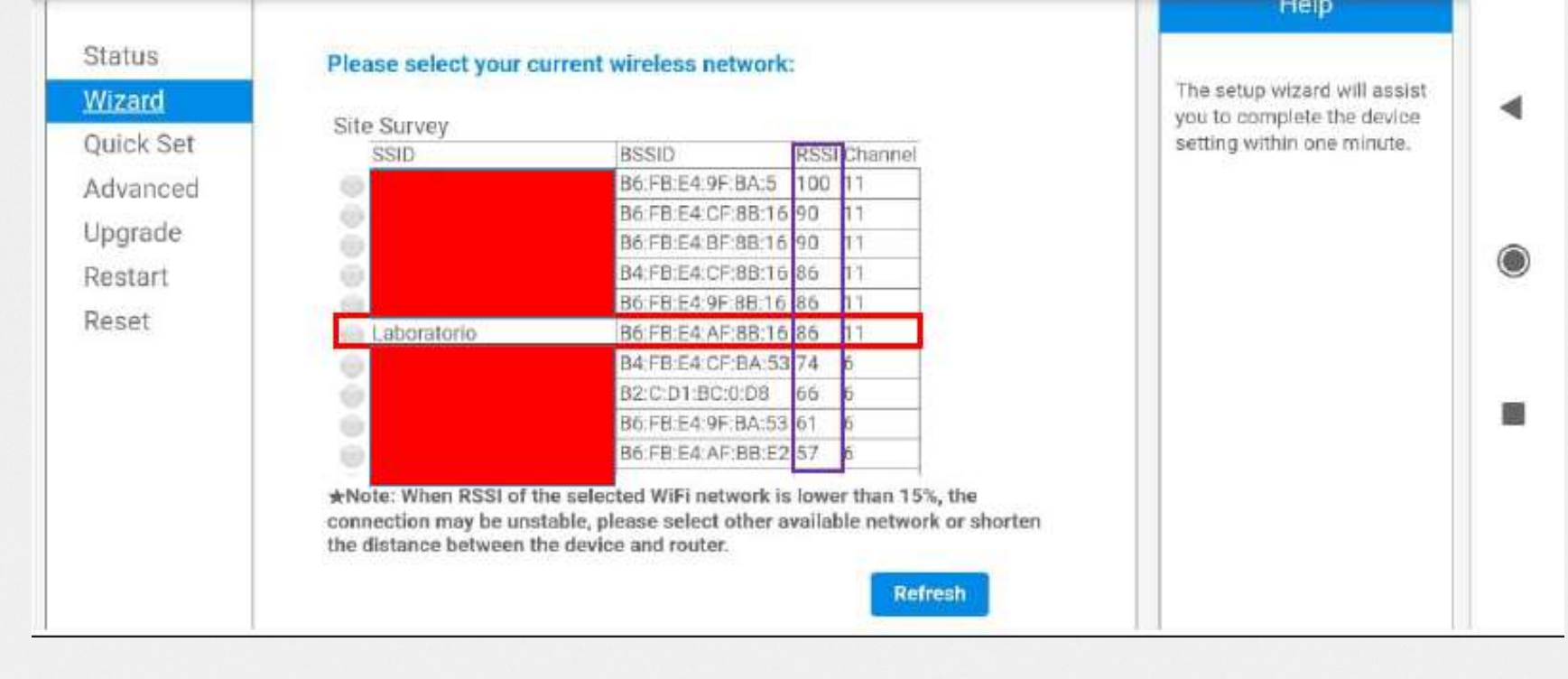

# No campo "Password", digite a senha da rede Wi-Fi do cliente.

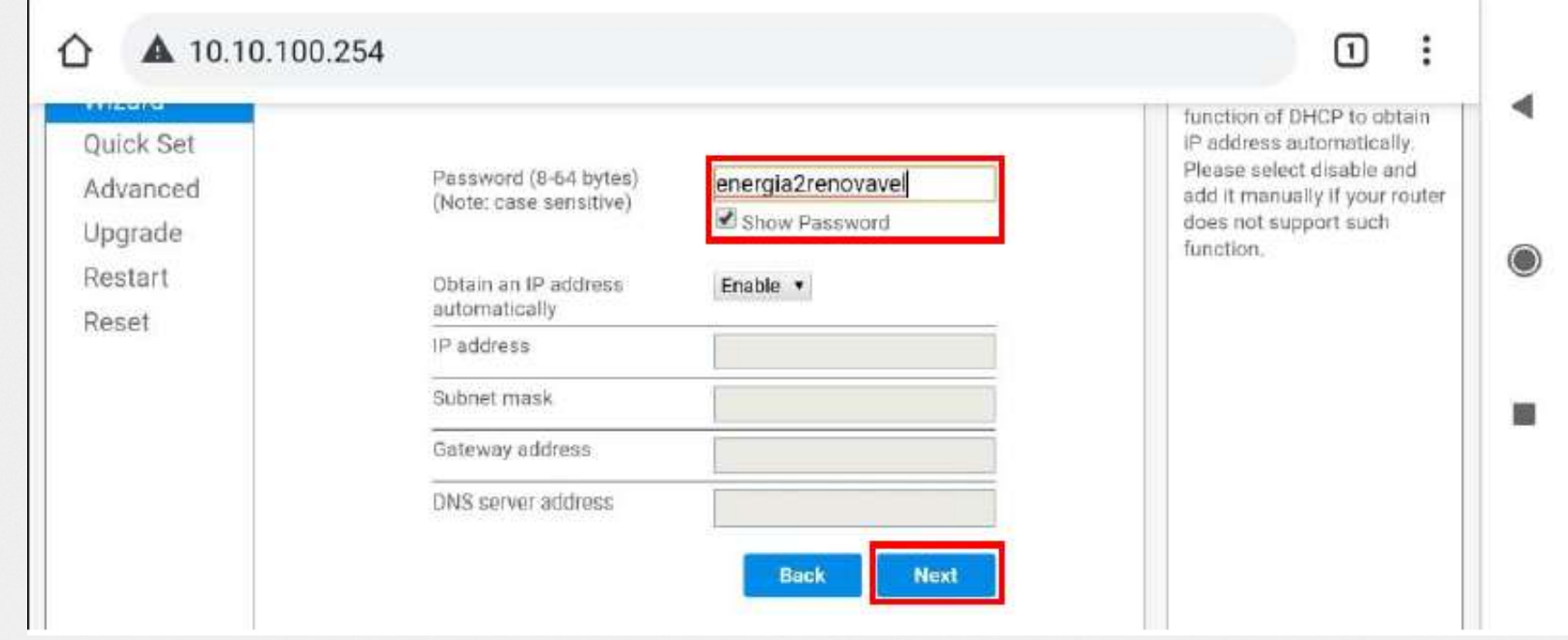

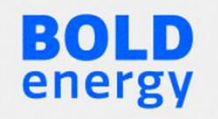

# Nesta aba não é necessário nenhuma ação, apenas clicar em "Next".

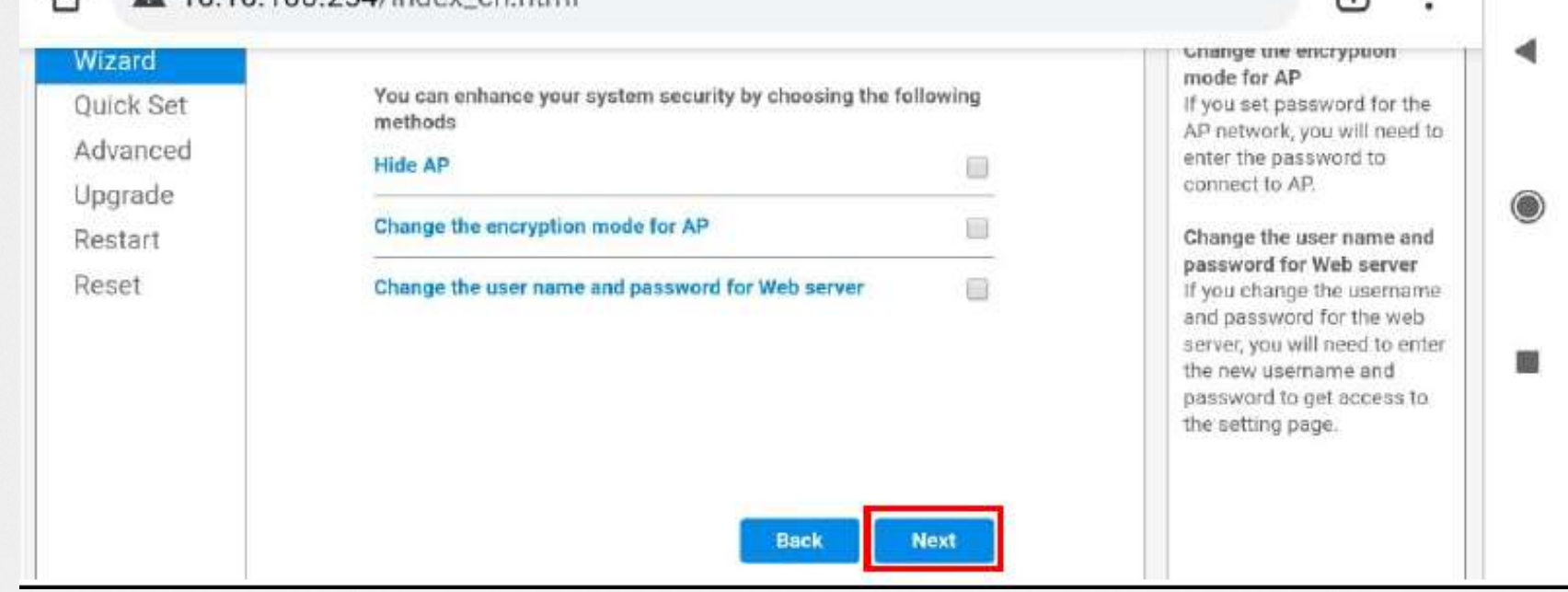

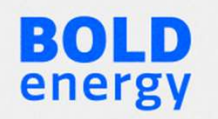

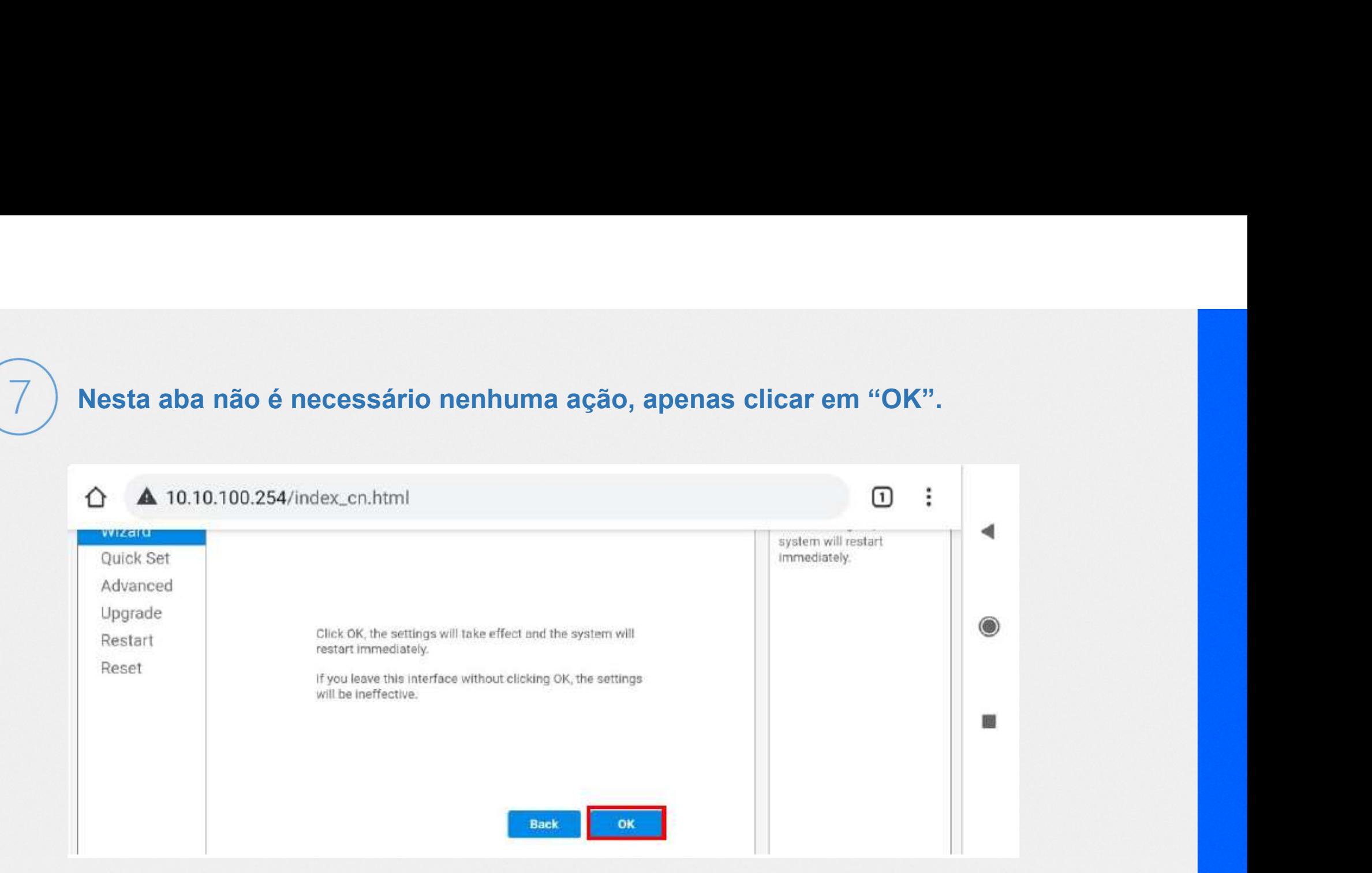

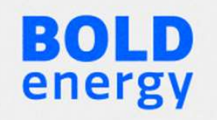

Esta é a última tela da configuração. Se o procedimento de configuração foi<br>efetuado de maneira correta, deverá aparecer a mensagem "Setting complete!".<br>Se não aparecer isto, refaça o procedimento desde o início. Esta é a última tela da configuração. Se o procedimento de configuração foi efetuado de maneira correta, deverá aparecer a mensagem "Setting complete!".<br>Se não aparecer isto, refaça o procedimento desde o início. Esta é a última tela da configuração. Se o procedimento de configuração foi<br>efetuado de maneira correta, deverá aparecer a mensagem "Setting complete!".<br>Se não aparecer isto, refaça o procedimento desde o início.<br>△ △ 10.1

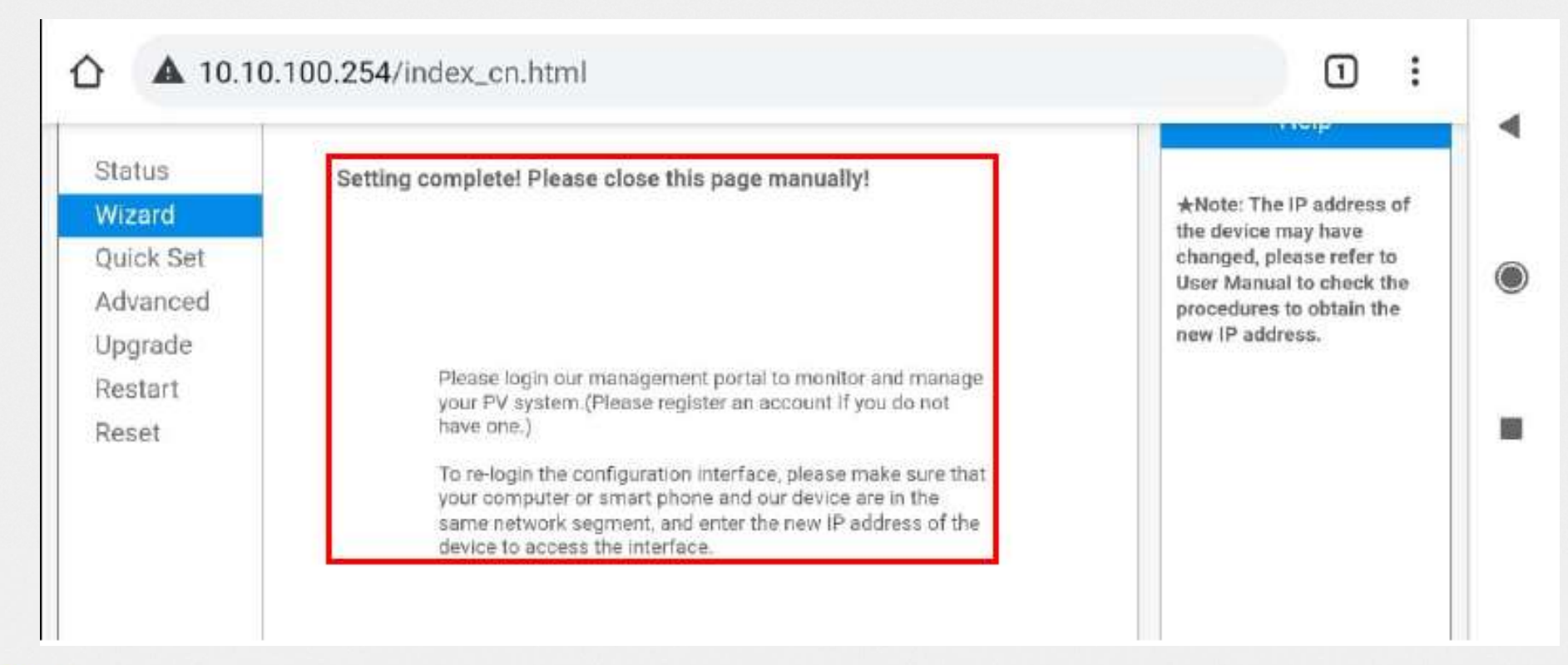

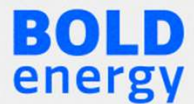

Após a configuração, aguarde 5 minutos e verifique as luzes do datalogger, se a<br>configuração foi bem sucedida, as 3 luzes ficarão acesas. Caso o led com a<br>indicação "NET" fique apagado, refaça o procedimento e verifique os Após a configuração, aguarde 5 minutos e verifique as luzes do datalogger, se a<br>configuração foi bem sucedida, as 3 luzes ficarão acesas. Caso o led com a<br>indicação "NET" fique apagado, refaça o procedimento e verifique os Após a configuração, aguarde 5 minutos e verifique as luzes do datalogger, se a<br>configuração foi bem sucedida, as 3 luzes ficarão acesas. Caso o led com a<br>indicação "NET" fique apagado, refaça o procedimento e verifique os abaixo: Após a configuração, aguarde 5 minutos e verifique as luzes do datalogger, se a<br>configuração foi bem sucedida, as 3 luzes ficarão acesas. Caso o led com a<br>indicação "NET" fique apagado, refaça o procedimento e verifique os Após a configuração, aguarde 5 minutos e verifique as luzes do datalogger, se a<br>configuração foi bem sucedida, as 3 luzes ficarão acesas. Caso o led com a<br>indicação "NET" fique apagado, refaça o procedimento e verifique os Após a configuração, aguarde 5 minutos e verifique as luzes do datalogger, se a<br>configuração foi bem sucedida, as 3 luzes ficarão acesas. Caso o led com a<br>indicação "NET" fique apagado, refaça o procedimento e verifique os Após a configuração, aguarde 5 minutos e verifique as luzes do configuração foi bem sucedida, as 3 luzes ficarão acesas. Cas indicação "NET" fique apagado, refaça o procedimento e verificaixo:<br>1- Nome da rede e senha não p Após a configuração, aguarde 5 minutos e verifique as luzes do datalogger, se a<br>configuração foi bem sucedida, as 3 luzes ficarão acesas. Caso o led com a<br>indicação "NET" fique apagado, refaça o procedimento e verifique os

- 
- 

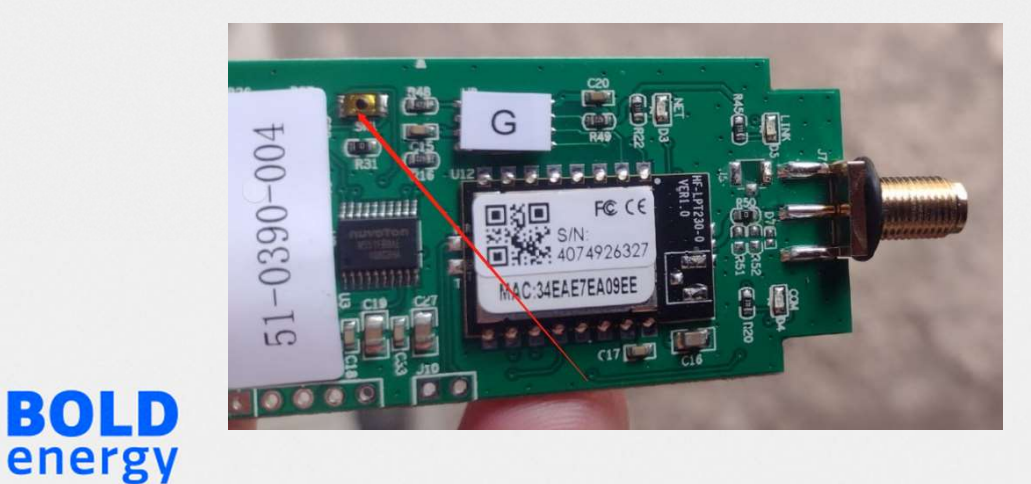

EKO 11

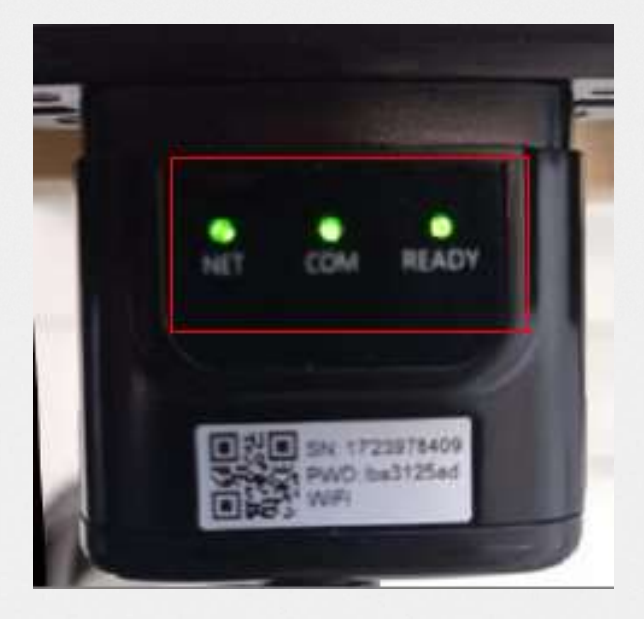

# MONITORAMENTO **MONITORAMENTO**<br>Criar Login para o instalador no app Solarman Business.<br>Todas as plantas nessa conta.

Todas as plantas nessa conta.

Criar a planta e adicionar o SN do datalogger.

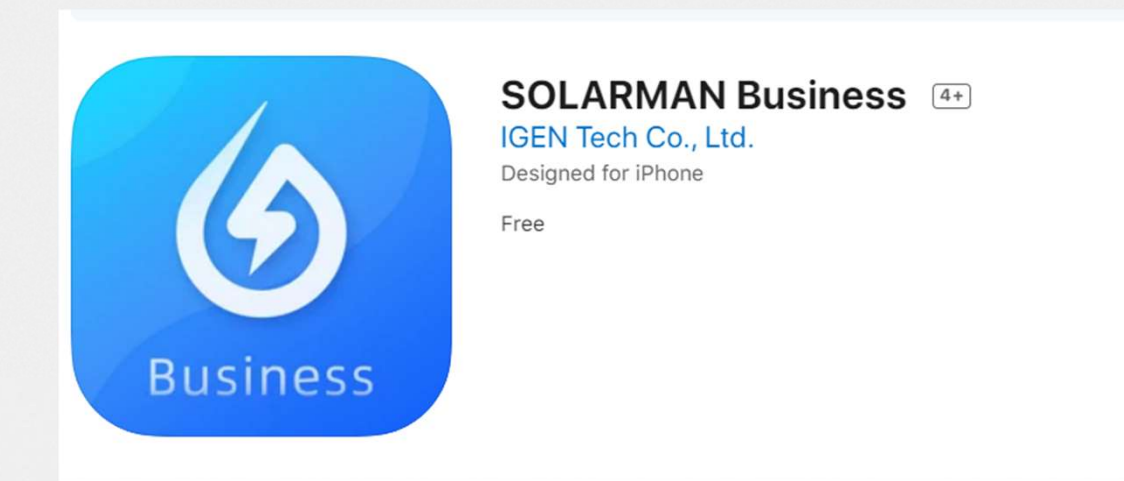

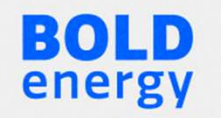

# MONITORAMENTO MONITORAMENTO<br>Criar Login para o cliente final no app Solarman Smart.<br>Cada cliente terá o seu login e apenas o acesso a sua planta.

Cada cliente terá o seu login e apenas o acesso a sua planta.

Vincular o usuário final a planta feita na conta de instalador.

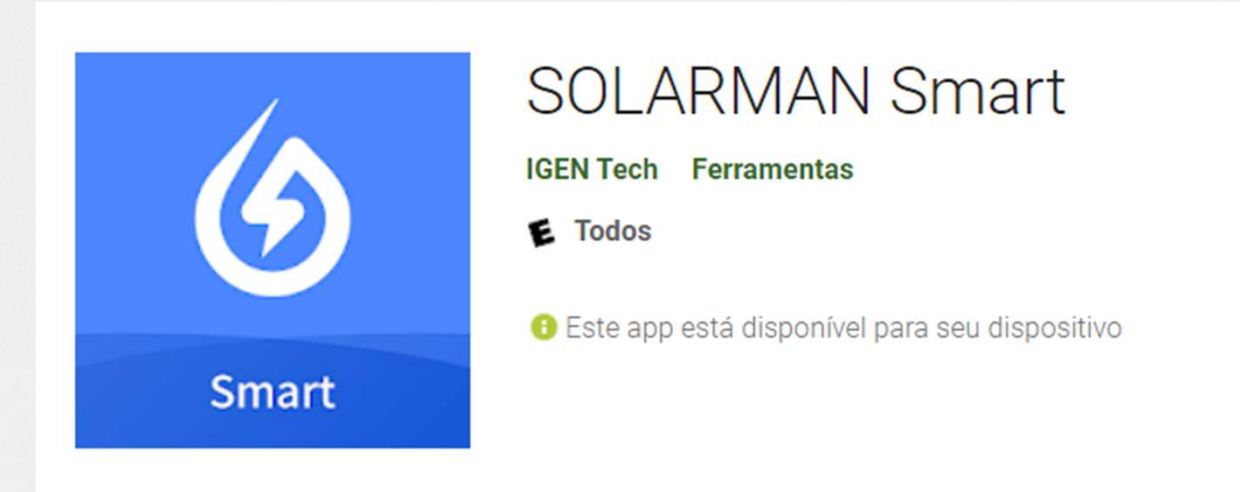

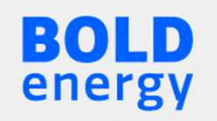

# MONITORAMENTO

Associando o cliente final a planta criada.

**BOLD**<br>energy

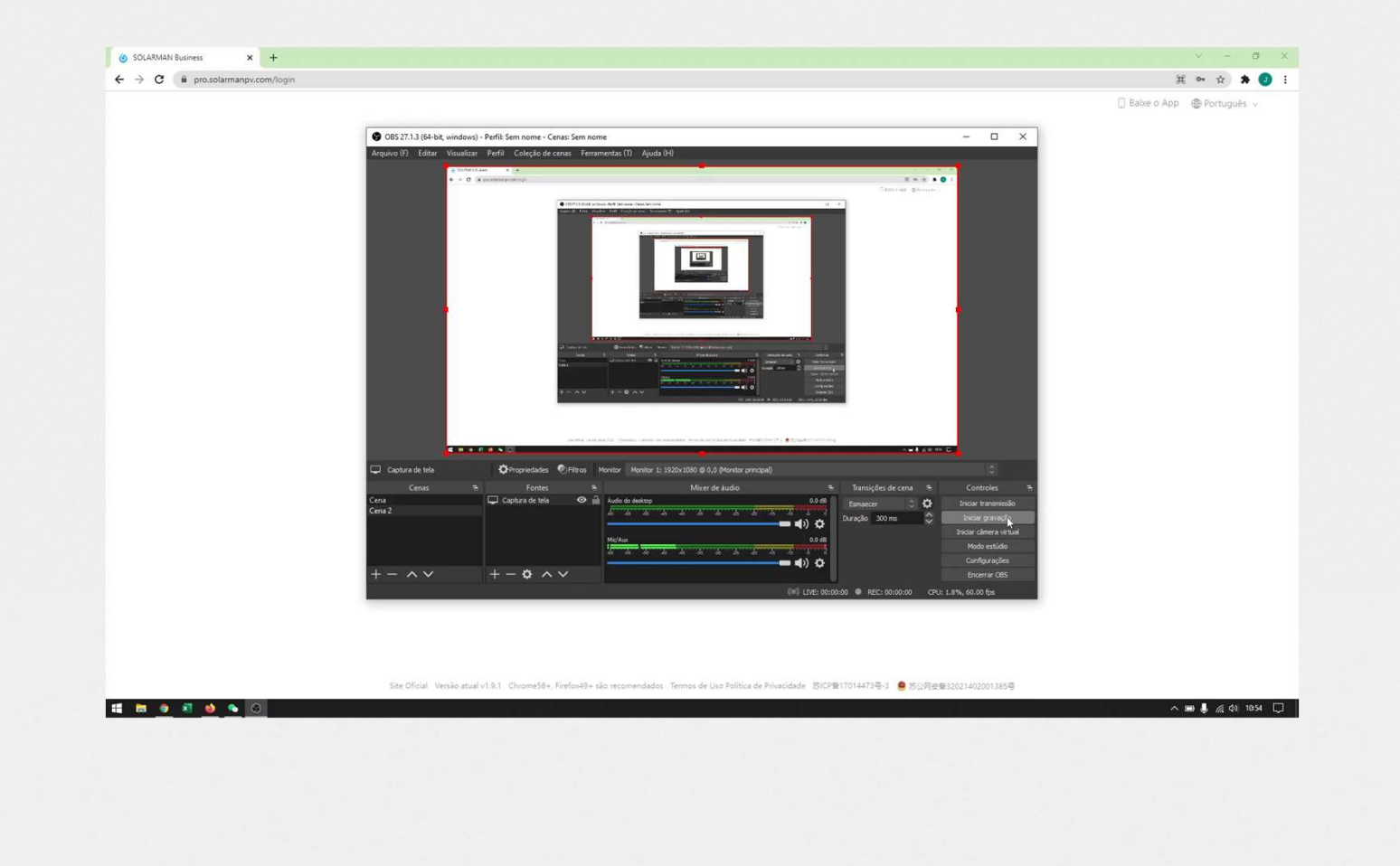

# MONITORAMENTO

#### Plataforma Solis

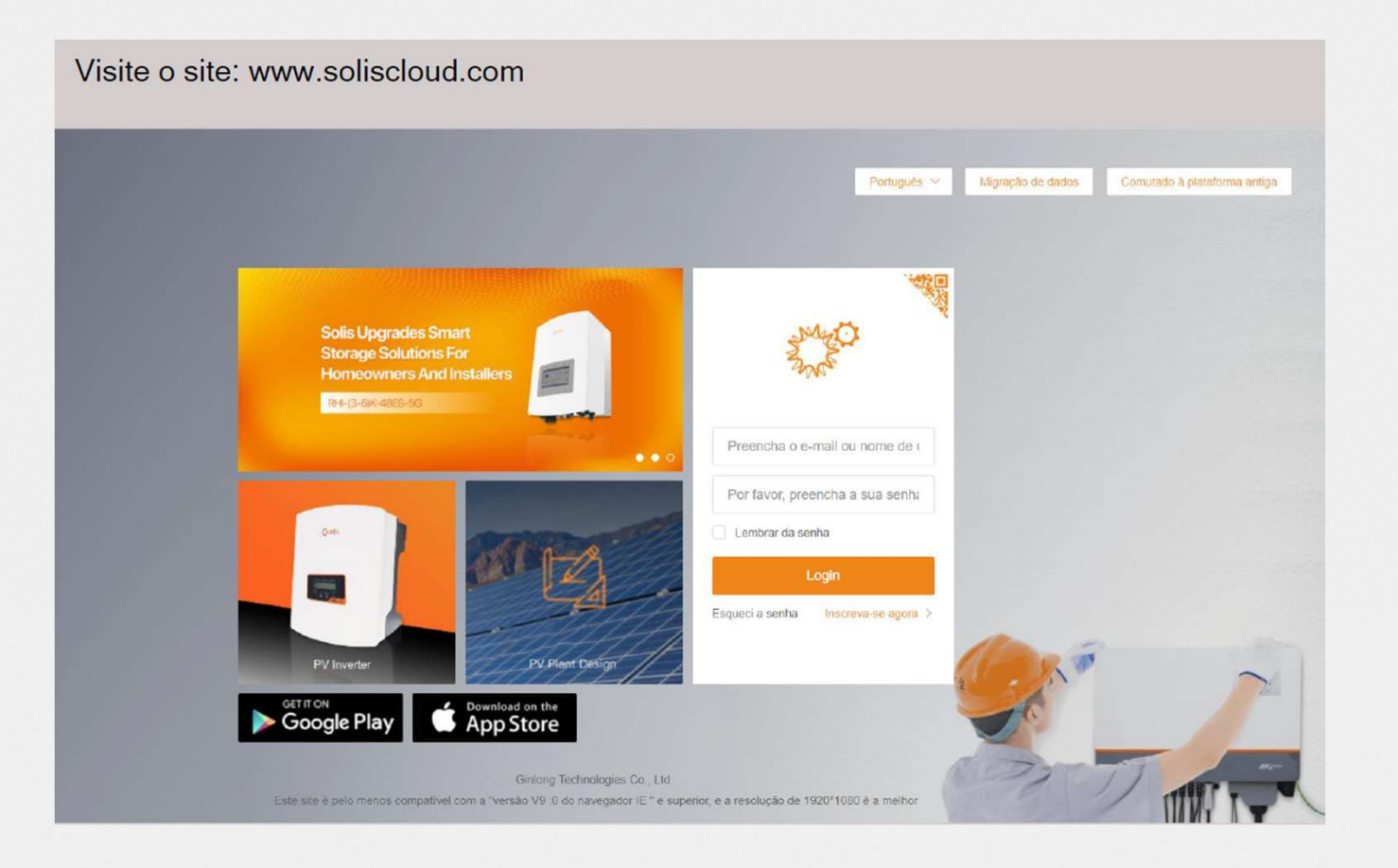

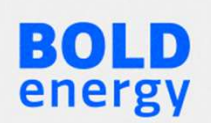

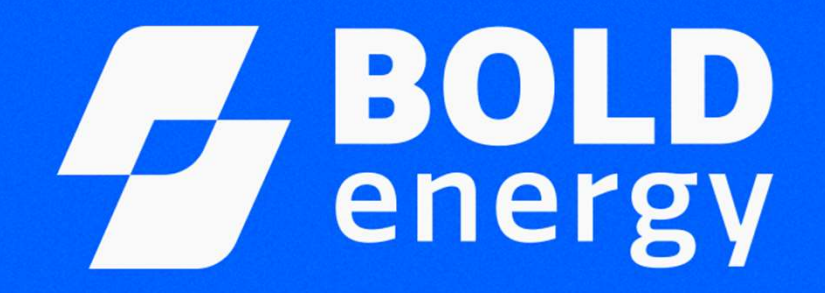

© @boldenergybr f Bold Energy

contato@boldenergy.com.br

Av. Porto Alegre, nº 427D, Lazio Executivo - Sala 203 Chapecó/SC, 89802-130, Brasil